<span id="page-0-0"></span>VŠB – Technická univerzita Ostrava Fakulta elektrotechniky a informatiky Katedra informatiky

# **Portálové řešení a informační systém pro Evidenci sportovních a volnočasových aktivit Portal Solutions and Information System for Recording Sporting and**

# **Leisure Activities**

VŠB - Technická univerzita Ostrava Fakulta elektrotechniky a informatiky Katedra informatiky

# Zadání bakalářské práce

# Pavla Šťastná

Student:

B2647 Informační a komunikační technologie

Studijní obor:

Studijní program:

Téma:

2612R025 Informatika a výpočetní technika

Portálové řešení a informační systém pro evidenci sportovních a volnočasových aktivit Portal Solutions and Information System for Recording of Sporting and **Leisure Activities** 

Jazyk vypracování:

čeština

Zásady pro vypracování:

Cílem práce je analyzovat stav v oblasti webových portálových řešení volnočasových aktivit, popsat moderní trendy a směry budoucího vývoje. Cílem je sestavit dokumentaci popisujících danou oblast elektronického podnikání a implementovat plně funkční webový portál, který bude danou problematiku řešit.

1. Nastudujte problematiku portálů volnočasových aktivit, popište jejich základní a pokročilé funkce, zaměřte se na inovace a trendy dalšího rozvoje. Zaměřte se jak na národní tak zahraniční řešení s ohledem na zajímavé funkce a řešení.

2. Popište marketingové strategie propagace a podpory volnočasových aktivit, související legislativu a prodejní model provozovatelů slevových portálů.

3. Ve vhodně zvoleném prostředí implementujte nebo integrujte do existujícího systému modul řešící prezentaci (front-end) i administraci (back-end) sportovních a volnočasových aktivit. Implementace bude podporovat responsivní design s obhledem na mobilní zařízení.

4. Řešte vícejazyčnou verzi implementace výsledného webového portálu, včetně integrace platebního systému.

5. Součástí práce bude tvorba příručky popisující aktuální trendy v oblasti provozování portálu volnočasových aktivit.

6. V závěru práce zhodnoť te dosažené výsledky, možnosti dalšího rozšíření a porovnejte vlastní implementaci s konkurenčními projekty.

Seznam doporučené odborné literatury:

[1] Sebastien Tonkin, Caleb Whitmore, Justin Cutroni: Výkonnostní marketing s Google Analytics, COMPUTER PRESS, EAN: 9788025133392

[2] Zach Gemignani, Chris Gemignani, Richard Galentino, Patrick Schuermann: Efektivní analýza a využití dat, COMPUTER PRESS, EAN: 9788025145715

[3] Avinash Kaushnik: Webová analytika 2.0, COMPUTER PRESS, EAN: 9788025129647

[4] Jim Sterne: Měříme a optimalizujeme marketing na sociálních sítích, COMPUTER PRESS, EAN: 9788025133408

[5] Petr Sodomka, Hana Klčová: Informační systémy v podnikové praxi, CPress, EAN: 9788025128787 [6] Earle Castledine, Max Wheeler, Myles Eftos: Vytváříme mobilní web a aplikace, COMPUTER PRESS, EAN: 9788025137635

Formální náležitosti a rozsah bakalářské práce stanoví pokyny pro vypracování zveřejněné na webových stránkách fakulty.

Vedoucí bakalářské práce: Ing. Radoslav Fasuga, Ph.D.

Datum zadání: Datum odevzdání: 01.09.2015 29.04.2016

Gilliard

doc. Dr. Ing. Eduard Sojka vedoucí katedry

TF-**Dunoiv** UNIVE prof. RNDr. Václav Snášel, CSc. děkan fakulty

Prohlašuji, že jsem tuto bakalářskou práci vypracovala samostatně. Uvedla jsem všechny literární  $\,$ prameny a publikace, ze kterých jsem čerpala.

Gastna

V Ostravě 26. dubna 2016

K

Souhlasím se zveřejněním této bakalářské práce dle požadavků čl. 26, odst. 9 Studijního a zkušebního řádu pro $\rm{studium}$ v bakalářských programech VŠB-TU Ostrava.

Flastra

V Ostravě 26. dubna 2016

Ráda bych poděkovala Ing. Radoslavu Fasugovi Ph.D., za odbornou pomoc a konzultaci při vytváření této bakalářské práce.

# **Abstrakt**

Tato bakalářská práce popisuje portálové řešení pro modul sportovních a volnočasových aktivit, jenž je součástí projektu Gloffer, který se zúčastnil programu na podporu rozvoje podnikání s názvem GREEN LIGHT.

Cílem je zanalyzování stavu portálových řešení sportovních a volnočasových aktivit, což vede k vytvoření jedinečného portálu, jenž bude nabízet, vyhledávat a zprostředkovávat aktivity v dané oblasti.

Zvolený problém jsem vyřešila pomocí analýzy a následného srovnání jednotlivých portálů, čímž se podařilo dosáhnout úspěšného vytvoření portálu pro modul sportovních a volnočasových aktivit, který vyhledává, nabízí a zprostředkovává možnost nabídky nejen v České republice, ale také na Slovensku a v zahraničí.

Přínosem této práce je vytvoření nového portálu, jenž nabízí ostatním uživatelům všeobecné informace k dostupným aktivitám, čímž se podílí na rozvoji sportovních a volnočasových aktivit.

**Klíčová slova**: Portál pro sportovní a volnočasové aktivity, bakalářská práce

#### **Abstract**

This thesis describes the portal solution module for sporting and leisure activities, which is part of the project Gloffer, who attended the program to promote business development titled GREEN LIGHT. The aim is analyzing the state of portal solutions sports and leisure activities, leading to the creation of a unique portal, which will offer, seek and mediate activity in a given area. Selected problem I solved through analysis and subsequent comparison of different portals, which managed to achieve a successful portal creation module for sporting and leisure activities, which searches for offers and provides a menu option in the Czech Republic, but also in the Slovak Republic and abroad. The contribution of this work is to create a new portal that offers users other general information about the available activities, thereby contributing to the development of sports and leisure activities.

**Key Words**: Portal Solutions and Information System for Recording Sporting and Leisure Activities, bachelor thesis

# **Obsah**

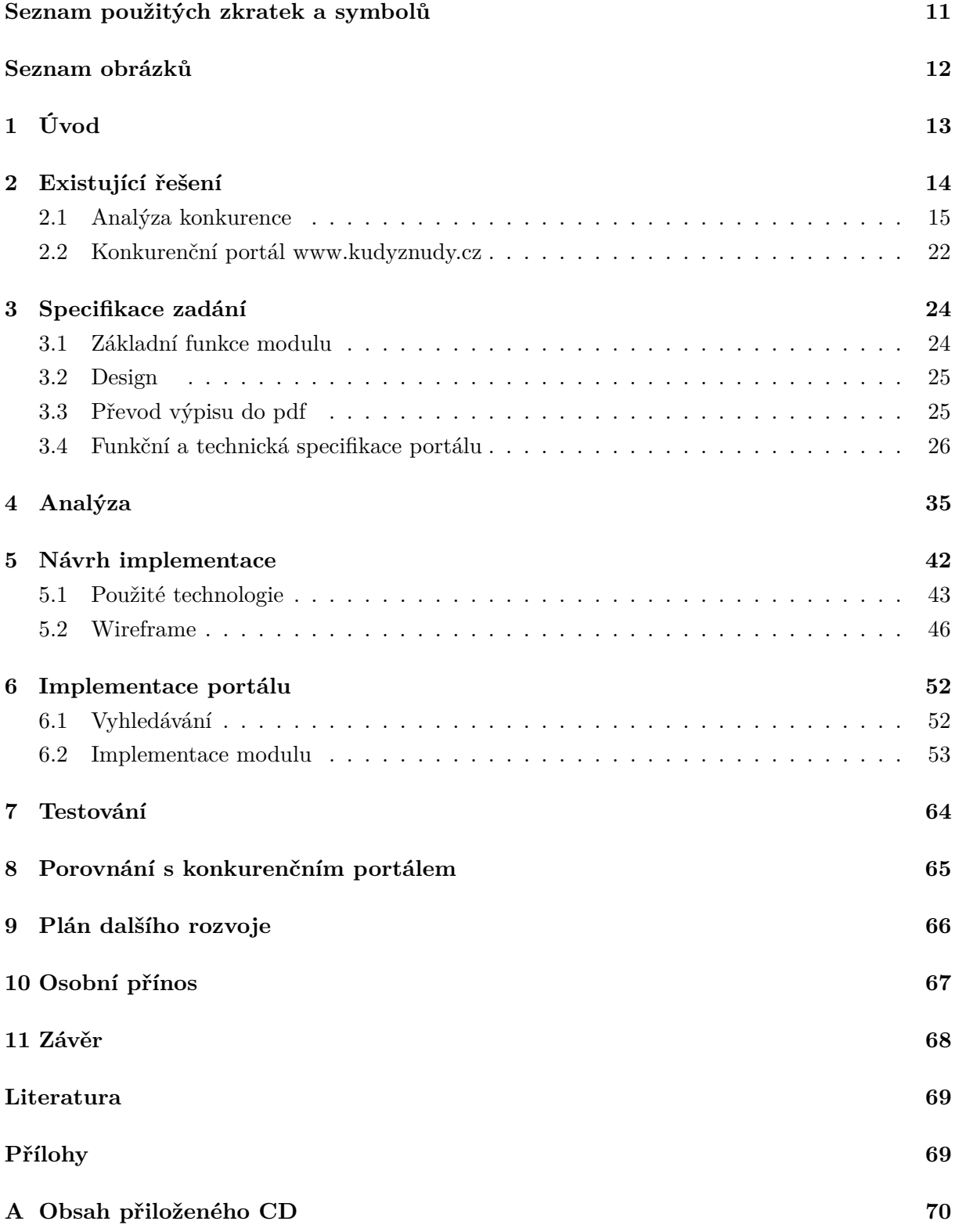

# **Seznam použitých zkratek a symbolů**

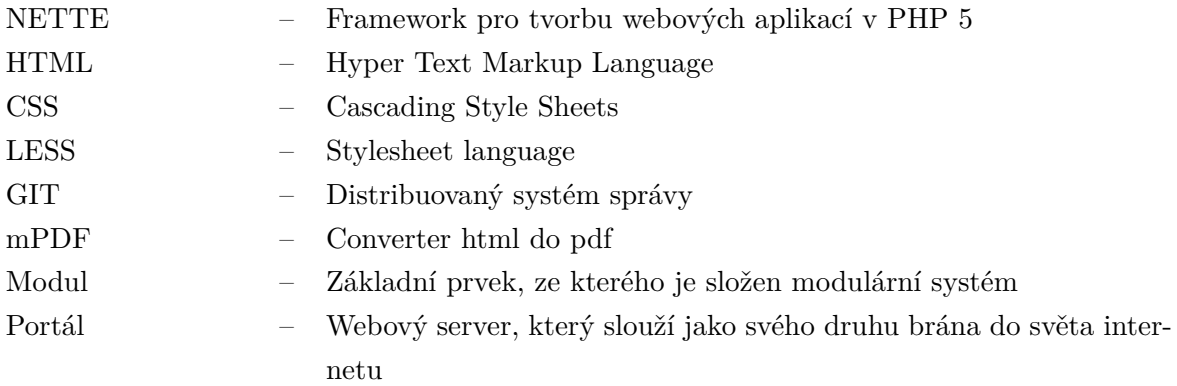

# **Seznam obrázků**

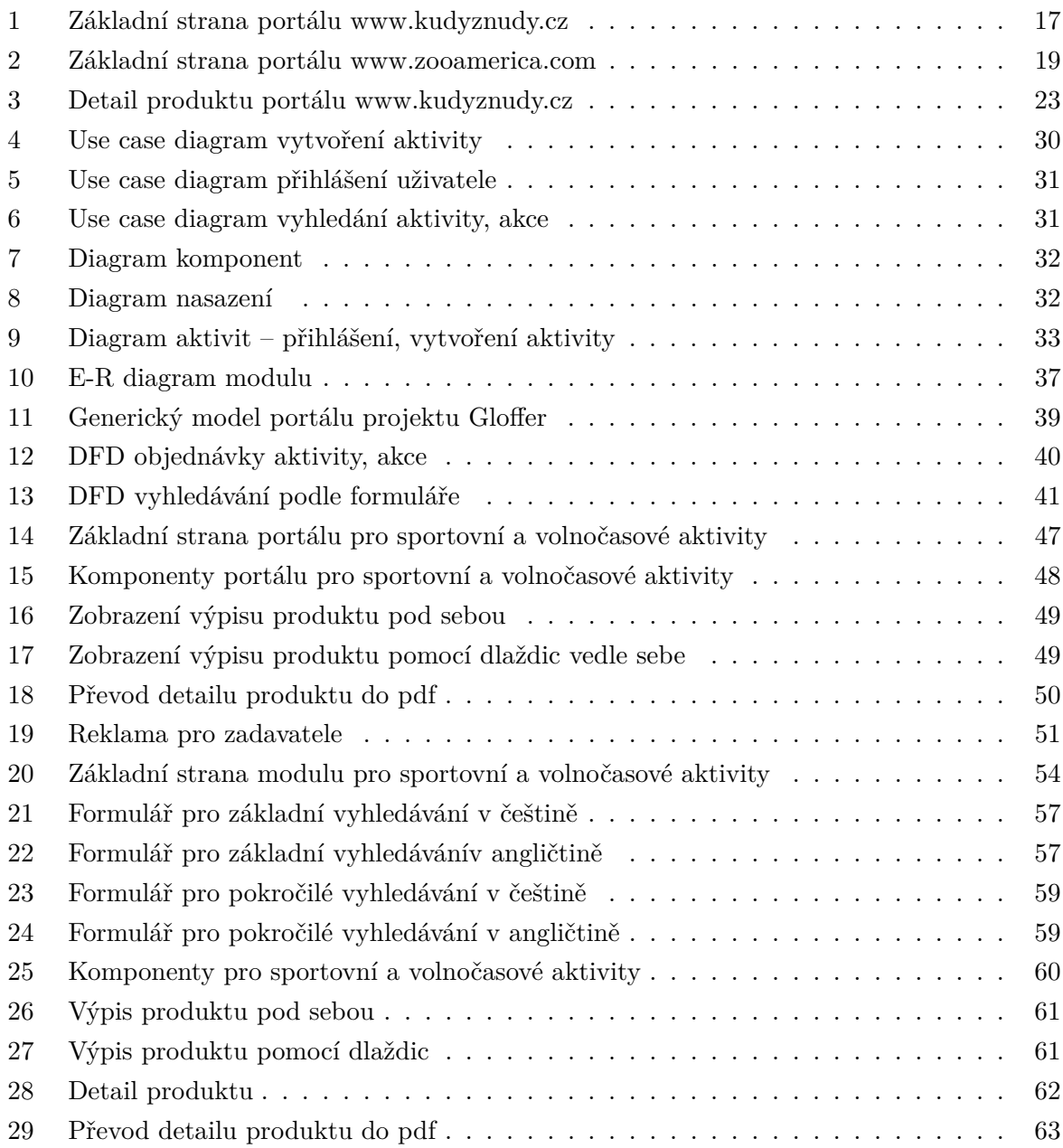

# <span id="page-10-0"></span>**1 Úvod**

Možnosti využívání webových portálů jsou dnes již velmi častým tématem. Vizí, které vedou myšlenku k proměně je několik, ale hlavní otázkou zůstává, jak danou vizi využít a realizovat ji ve skutečný a bezkonkurenční portál pro sportovní a volnočasové aktivity.

Cílem práce je analýza v oblasti webových portálových řešení volnočasových a sportovních aktivit, srovnání existujících řešení, popis moderních trendů, jenž jsou nedílnou součástí přípravy k sestavení dokumentace popisující danou oblast elektronického podnikání a k implementaci plně funkčního webového portálu, který danou problematiku řeší.

Pro tuto práci bylo nezbytné nastudovat problematiku českých, slovenských a zahraničních portálů volnočasových a také sportovních aktivit, s nimiž jsem porovnala řešení mého portálu, jenž je shrnuto v části pro srovnání s konkurenčním portálem.

Další části v bakalářské práci je specifikace zadání, analýza a návrh iplementace spojený se samostatnou implementací a testování.

Část s názvem Návrh implementace popisuje technologie použité pro vývoj daného portálu pro sportovní a volnočasové aktivity a wireframe. Jedná se o technologie jak použité k propojení při komunikaci a návaznosti na ostatní moduly portálu Glofferu, tak o technologie, které se přímo podílely na jeho vývoji. Mezi tyto technologie patří HTML, CSS, LESS, GIT, bootstrap, mPDF a také framework NETTE, v kterém byl celý projekt vytvořen.

Analýza a implementace portálu tvoří nejrozsáhlejší část. Obsahují samostatnou tvorbu a implementaci portálu, která se skládá z funkční a datové analýzy a navazuje na specifikaci zadání, která jednoznačně určuje, jaké jsou požadavky této práce.

Oproti stávajícím řešení sportovních a volnočasových aktivit, moje práce řeší situaci pro sportovní a volnočasové aktivity nejen v ČR, ale také na Slovensku a v zahraničí, čímž se odlišuje od ostatních portálů, jelikož neexistuje žádný, který by spojoval možnost zjistit sportovní nebo volnočasové aktivity ve více zemích.

Portál je překládán do dvou jazyků, do češtiny a angličtiny, což zajistí větší dostupnost cizojazyčných uživatelů.

# <span id="page-11-0"></span>**2 Existující řešení**

První částí této bakalářské práce je analýza existujících řešení, která vede k porovnání a naleznutí nejzajímavějších řešení, které můžou být přínosem k vytvoření portálu pro sportovní a volnočasové aktivity.

Analýza existujících řešení představuje souhrnný přehled konkurenčních řešení v České republice, na Slovensku a také v zahraničí. Je rozdělena do několika částí, jenž jsou základní informace o konkurenci, obchodní model a také smluvní a licenční podmínky, které do této části bezpochyby patří.

Cílem analýzy konkurence je popsat portálové řešení konkurence, jenž budou největší reprezentanti z ČR, Slovenska a ze zahraničí.

U každého z daných portálů budou vypsané základní informace o projektu, jenž je URL adresa, vícejazyčnost, provozovatel daného portálu, nejvyužívanější technologie a počet relevantních zákazníků, ať už se jedná o zadavatelé obsahu či zákazníky.

V základní evidenci jsem popsala strukturu kategorií pro danou evidenci s ohledem na mezinárodní dopad daného řešení. Dále také detailní popis, jazykové verze a podrobnosti.

V dalších kapitolách jsem se zabývala typy uživatelů, na které je tento portál zaměřen, poté následuje popis uživatelských rolí a jejich chování. Jelikož je pro analýzu nezbytný obchodní model se zpoplatněnými službami a smluvní podmínky, podrobně jsem se nimi zabývala v poslední části.

Druhá část se zabývá pouze jedním portálem. Tento portál je možné naleznout na adrese www.kudyznudy.cz a byl vybrán pro možnost srovnání s vytvářeným modulem, jelikož se jako jediný přibližuje k funkčnosti, jako má modul pro sportovní a volnočasové aktivity portálu Gloffer.

# <span id="page-12-0"></span>**2.1 Analýza konkurence**

V analýze konkurence jsem popsala nejzajímavější portály České republiky, Slovenské republiky a také portály ze zahraničí.

U každého portálu jsem rozebrala základní informace o projektu, jenž se skládají z URL adresy, vícejazyčnosti a provozovatele daného projektu.

Poté jsem upřesnila dané typy použitých technologií (implementační prostředí, web server) a počet relevantních zákazníků, ať už se jedná o zadavatele obsahu nebo zákazníky.

Dále jsem popsala autorizace obsahu, jenž garantuje správnost obsahu, další možnosti propagace projektu, což může být sociální síť, email, video kanál nebo tištěná reklama.

Následuje zjištění možnosti responzivního designu pro podporu mobilních zařízení a také kategorizace obsahu, jenž vytváří kategorie členění, vlastnosti a popisné atributy pro pokročilé vyhledávání.

Nakonec jsem zanalyzovala prodejní model - zpoplatnění služeb pro zadavatele, uživatele nebo pro soukromou inzerci s čímž jsou spojeny také smluvní podmínky, které nám slouží k zavazování provozu systému se související legislativou, mezi kterou patří obchodní a občanský zákoník.

Mezi nejzajímavější portály z České republiky jsem vybrala portál www.kudyznudy.cz, jelikož se tento portál zabývá nejrozsáhlejší možností nabídky aktivit a akcí pro volný a čas.

Dále je to www.sareza.cz, tento portál vznikl pro nabídku sportovních aktivit v blízké lokalitě, tedy pro Moravskoslezský kraj.

Dalšími portály jsou www.caves.cz a www. vyletnik.cz, které se zabývají jeskyněmi a celkovými tipy na výlety.

V rámci Slovenské republiky to jsou www.ssj.sk, www.kupaliska.sk a www.kamnavylet.sk.

Aby bylo možné zanalyzovat také řešení situace tohoto problém v zahraničí, uvedla jsem několik vybraných portálů i z tého sekce.

Jedná se o portál www.dinopark.es, který tvoří síť rozsáhly dinoparků nejen ve Španělsku, ale také v České republice a na Slovensku.

Dalšími zástupci jsou www.tripadvisor.com a travelchannel.com, které se zabývají všeobecnými možnostmi pro sportovní nebo volnočasové aktivity.

#### **2.1.1 Portály ČR**

První zmiňovaný český portál s nápady na výlety a akce, který také použiji ke srovnání s vytvořeným modulem pro sportovní a volnočasové aktivity se nazývá www.kudyznudy.cz.

Tento portál zahrnuje veškeré sportovní a volnočasové aktivity a akce z České republiky, nalezneme jej na adrese www.kudyznudy.cz, vícejazyčnost portálu je pouze v českém jazyce.

Využívá sociální síť facebook, twitter a také youtube. Mezi relevantní zákazníky z firemní klientely je možné zařadit klienty, jenž tyto památky, volnočasové a sportovní aktivity provozují.

K návštěvníkům portálů z běžných uživatelů patří především ti, jenž mají o památku, či volnočasovou a sportovní aktivitu určitý zájem. Jelikož je portál v responzivním designu, uživatelé mají větší prostor používat aplikaci při rychlém a naléhavém jednání.

V hlavním horizontálním menu, v záložkách na portálu www.kudyznudy.cz, najdeme "Co chcete dělat", "Kam pojedete", "Kalendář akcí" a "Výlety". Na stránce se také setkáme s přihlášením, případnou registrací, vyhledáváním a s vložením příspěvku. Po rozkliknutí jednotlivých záložek v hlavním menu zjistíme, že v záložce "Co chcete dělat" je možné si vybrat z kultury, památek, zážitků, gurmánské turistiky a také ze zimních a letních sportů. V další záložce, která se nazývá "Kam pojedete" je možnost vybírat z částí České republiky. Na výběr má uživatel Střední Čechy, Jižní Čechy, Šumavu, Plzeňsko, Český les, Západočeské lázně, Severozápadní Čechy, Českolipsko a Jizerské hory, Český ráj, Krkonoše a Podkrkonoší, Královéhradecko, Východní Čechy, Vysočinu, Jižní Moravu, Východní Moravu, Střední Moravu a Jeseníky a nakonec také Slezsko.

Po této záložce následuje další, která se nazývá "Kalendář akcí", který obsahuje hudební akce, výstavy, společenské akce, akce pro děti, sportovní akce, lidová řemesla a trhy, gastronomické akce a festivaly. Poslední záložka, na kterou můžeme v hlavním menu narazit se nazývá "Výlety". Máme na výběr z výletů pro děti, cesty poznáním, krajinou, zdraví nebo také za památkami UNESCO.

Na konci hlavního menu narazíme na Plánovač výletů, který uživateli umožňuje naplánovat výlet pomocí výběru z typu aktivity, vhodnosti pro věkovou skupinu, ceny a data konání. Navíc si uživatel může vybrat, jestli tuto aktivitu navštíví pomocí auta, na kole nebo pěšky. Po tomto výběru je ukázána délka trasy, doba trvání výletu, nejbližší zastávky a vstupné na osobu.

Jelikož se jedná o portál, který je spolufinancován EU a ministerstvem České republiky, jehož cílem je podpora domácího cestovního ruchu, zpoplatnění služeb na tomto portálu pro uživatele není možné najít.

Pro poskytovatele a zadavatele je propagace zdarma, ale podmínkou je umístění banneru, loga nebo odkazu na webových stránkách provozovatele.

Pro přihlášení má uživatel dvě možnosti. Buď se přihlásí po registraci, která obsahuje výběr, zda jde o běžného uživatele nebo o poskytovatele a vyplnění jeho základní údaje. Druhá možnost přihlášení je pomocí facebookového účtu.

U každého produktu (sportovní nebo volnočasové aktivity) nalezneme základní informace, s možností přidáním fotografie ať už od běžného uživatele nebo od zadavatele obsahu. Uživatel má navíc možnost naplánování mapy, jelikož tento portál využívá mapové zhodnocení pomocí map od seznamu. Dále je zde tlačítko "byl jsem zde". Základní strana portálu je zobrazena na Obrázku 1.

<span id="page-14-0"></span>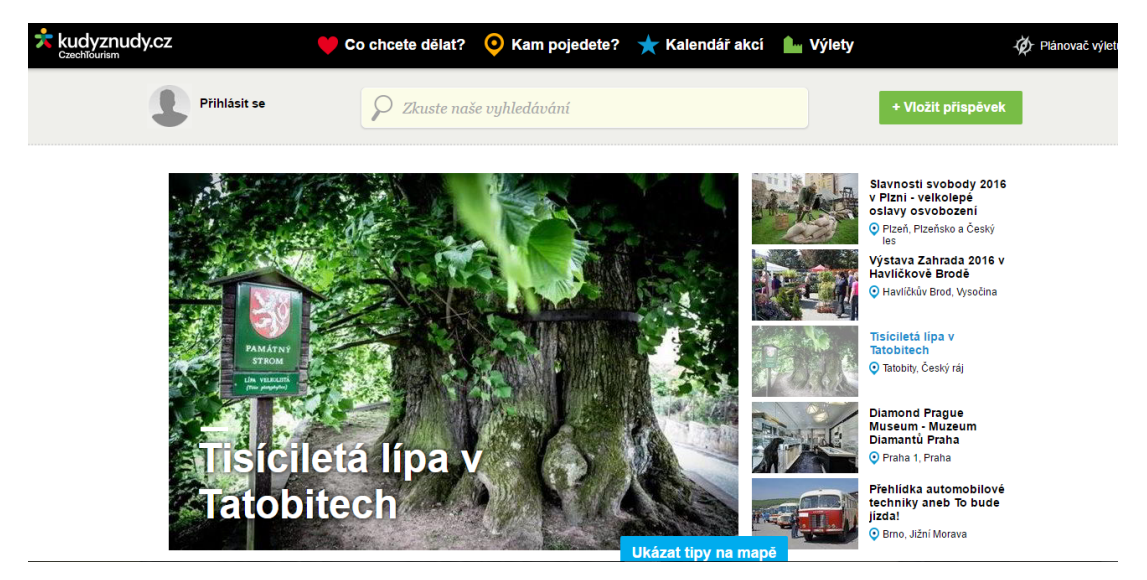

Obrázek 1: Základní strana portálu www.kudyznudy.cz

Dalším portálem, který představím je Sareza. Jedná se o portál, jehož hlavní náplní je správa a nabídka služeb vodních center, bazénů a fitness v Moravskoslezském kraji, v Ostravě. Tento portál je možné najít na webové stránce www.sareza.cz, vícejazyčnost projektu je taktéž pouze v češtině. Jako sociální síť využívá pouze facebook. Relevantní zákazníci jsou návštěvníci bazénů, fitness a sportovních aktivit v Moravskoslezském kraji.

Hlavní menu portálu zahrnuje "Areály", "Aktivity", "Aktuality", "O nás", "Kontakty". Navíc je možnost online rezervace.

V záložce "Aktivity" nalezneme aktivity rozdělené na aktivity s vodou, bez vody a relax. V další záložce, která se nazývá "Areály" si zákazník může vybrat areály podle místa, kde se nachází. Na výběr má uživatel z různých částí Ostravy. K rezervaci aktivity je nutné se přihlásit.

V pořadí třetí je portál, jenž se zabývá správou jeskyní České republiky. Tento portál nalezneme na adrese www.caves.cz, vícejazyčnost portálu je v češtině, polštině, angličtině, ruštině a němčině.

Portál informuje o všech jeskyní v České republice. Pomocí tohoto portálu můžeme zjistit otevírací dobu, výjimky v otevírací době, vstupné a veškeré informace k dané jeskyni.

Výpis produktu u tohoto webového portálu je stránka produktu rozděleno do několika částí. První část informuje o otevírací době v každém měsíci roku, udává dny, v které hodiny je otevřeno nebo zavřeno a také výjimky v otevírací době.

# **2.1.2 Portály Slovenska**

Mezi nejvýznamnější, nejzajímavější slovenské portály s nápady na výlety, akce, zajímavosti jsem vybrala několik portálů, které nasládně představím.

První portál, tedy www.ssj.sk informuje o veškerých jeskyních Slovenské republiky. Jedná se o portál, který spravuje Správa jeskyní Slovenské republiky. Uživatel ani zadavatel nemají možnost se přihlásit, jelikož se o veškeré údaje stará správce stránky.

Portál pro slovenské jeskyně je přeložen do pěti světových jazyků. Jedná se o slovenštinu, angličtinu, němčinu, polštinu a maďarštinu.

Tento portál je možný sledovat na facebooku a mít tak přehled o nejnovějších aktualitách a akcích. V levé části základní stránky portálu je uveden výpis všech jeskyní Slovenské republiky. Pod tímto výpisem jsou zobrazeny poslední příspěvky recenze uživatelů, které je možné přidat pomocí jednoduchého formuláře, který obsahuje jméno, e-mail a text s danou recenzí.

Na základní stránce je také umístěn slider s aktuálními fotografiemi jednotlivých jeskyní. Po rozkliknutí jednotlivé jeskyně je uvedeno základní menu, které obsahuje ceník, otevírací dobu, kontakt, polohu, přístup k jeskyni, přírodní poměry, historii, fotogalerii.

Další portál, který zastupuje modul sportovních a volnočasových aktivit je portál www.kamnavylet.sk. Je přeložen pouze do slovenštiny. Základní stránka se skládá vyhledávání, které je rozděleno do hledání podle atrakce a hledání podle kategorií.

První varianta, tedy vyhledávání aktivity, kterou chce uživatel navštívit, nabízí buď vyhledávání podle zadaného slova nebo možnost vyhledání pomocí mapy, kde je možné zvolit kraj.

Druhou možností je vyhledávání podle kategorií. Kategorie se dělí do Koupání, Adrenalinových atrakcí, technické památky, historie, hrady, zoologie a botanha, koně, zříceniny, jeskyně, vodopády, lyžování, památníky a turistika.

Posledním portálem, o kterém se zmíním, patří k nejzajímavějším a je možné jej najít na webové stránce www.kupaliska.sk, vícejazyčnost portálu je ve slovenštině, češtině, polštině, maďarštině a angličtině. Není možné zobrazení v responzivním designu, což může také chybět potencionálním zákazníkům aquaparků a vodních zařízeních.

Nevyužívá žádnou sociální síť. Mezi relevantní běžné zákazníky je možné zařadit ty, kteří chtějí navštívit koupaliště na Slovensku.

# **2.1.3 Zahraniční portály**

S ohledem na celosvětové měřítko jsem vybrala několik zajímavých portálů ze zahraničí.

První jmenovaný portál se nachází na webové stránce www.dinopark.es. Jedná se o modul volnočasových aktivit, zaměřen na dinoparky. Je přeložen do pěti světových jazyků. Jedná se o španělštinu, češtinu, angličtinu, němčinu a francouzštinu.

Pro svoji propgaci používá sociální síť facebook a také kanál youtube.

Uživatel si na první pohled všimne slideru a nabídky na levé straně portálu, který také navíc nabízí online prohlídku pomocí webkamery a také videa z dinoparku.

Pomocí dalšího portálu, který se nachází na adrese www.tripadvisor.com je možné porovnávat ceny, vytvářet recenze a rezervovat si nejlepší výlety.

Základní strana nabízí dvě vyhledávací okna, které na sebe navazují. V prvním vybereme lokalitu, kam se chystáme a v druhé je možné přímo vyhedat to, co v této lokalitě hledáme.

Tento portál je přeložen do několika světových jazyků, jedná se o všechny základní světové jazyky.

Další nabídka obsahuje možnost rezervace. Na výběr je rezervace hotelu, letu, restaurace a destinace.

Pro vyhledávání hotelu je připraven jednoduchý formulář. Pro vyhledání je nutné vyplnit název města nebo hotelu a datum odjezdu a datum příjezdu.

Jako další je možné vyhledat lety. Zde je možné najít složitější formulář, který obsahuje název odkud letíme a kam, počet cestujícíh, po kterém následuje datum příletu a odletu.

Posledním portálem je portál www.zooamerica.com, který vyobrazuje americký wildlife park. Zde je možné najít veškeré základní informace o vstupném, návštěvnosti, programech a dalších užitečných věcech, které potencionální zákazník může zajímat. Využivá sociální síť facebook a instagram, kde se můžou návštěvníci pochlubit fotografií z této zoo. Základní stranu zobrazuje Obrázek 2.

<span id="page-16-0"></span>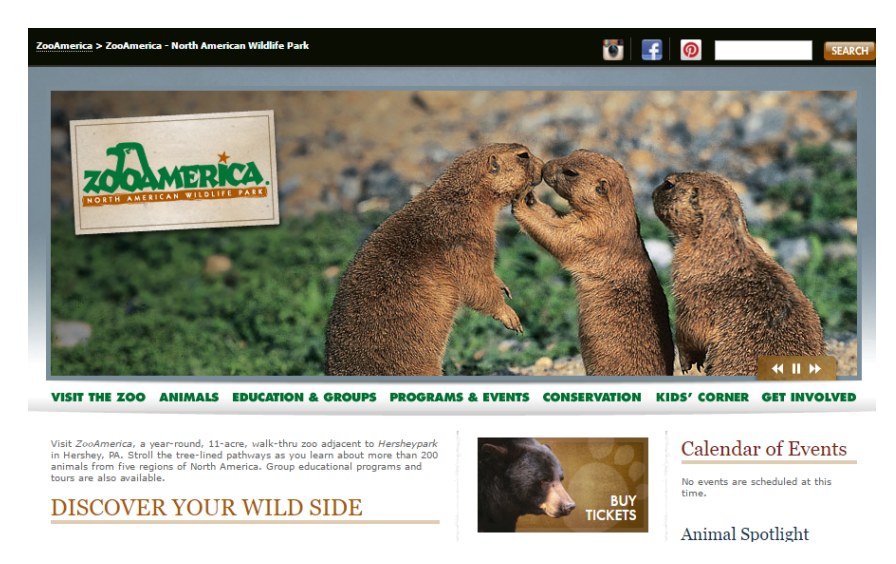

Obrázek 2: Základní strana portálu www.zooamerica.com

## **2.1.4 Typy uživatelů**

Vzhledem k ostatním portálovým řešením existují dva základní typy uživatelů. Prvním typem je administrátor, druhým typem jsou uživatelé, kteří se dále dělí na běžné uživatele a zadavatele obsahu.

Úkolem administrátora je správa uživatelských přístupů, globální řešení problémů v oblasti správy, zakládání nebo zrušení účtů, přiřazování faktur, které mají oprávnění vidět.

Běžní uživatelé jsou rozděleny na běžné uživatele, jenž se registrují a běžné uživatele bez registrace.

Pokud se chce uživatel sportovního a volnočasového portálu stát registrovaným uživatel, musí vyplnit formulář k registraci. Uživatel zpravidla vyplní své osobní údaje, zvolí si login, heslo a zadá email pro ověření. Registrace může sloužit k možnému propojení platby, pokud si bude chtít uživatel zaplatit speciální službu, jenž může být dříve zveřejněná informace nebo je tato registrace důležitá k možnosti zaslání novinek z portálu.

Registrovaný uživatel také využívá práva jedinečného nakupování, komentování sportovních a volnočasových akcí a aktivit.

Oproti registrovanému uživateli je možné se stát také uživatelem bez registrace, jak z názvu již vyplývá, tento uživatel nemusí být registrován. Jde tedy o uživatele, který navštěvuje portál pouze ze zájmu o sportovní nebo volnočasové aktivity či akce. Na rozdíl od registrovaného uživatele nemusí mít zpřístupněné některé informace.

Druhý typ uživatelů, tedy zadavatelé obsahu, jde o uživatele, jenž může být instituce, podnikatel nebo firma, jenž chce zviditelnit svůj druh aktivity nebo akce. Registrace obsahuje, jako u registrovaného běžného uživatele několik základních polí k vyplnění. Zpravidla se jedná o název firmy, email, jméno zakladatele, telefonní číslo, webové stránky k ověření informací a také login a heslo k přihlášení do systému.U tohoto typu uživatele je vždy povinná registrace, jelikož zodpovídá za obsah, jenž nabízí ostatním uživatelům.

Zadavatel obsahu může kromě přidávání, odebírání aktivit, také komentovat příspěvky registrovaných uživatelů, ale jedná se pouze o příspěvky k jeho aktivitám.

# **2.1.5 Obchodní model a zpoplatnění služeb**

V rámci obchodního modelu a zpoplatnění služeb je možné rozlišovat dva základní typy zveřejňování informací sportovních či volnočasových aktivit na webu. První typ je webová stránka, druhým typem je portál.

Webová stránka, tedy první možnost spočívá v tom, že obsah zadávají samotní tvůrci portálu, což znamená, že informace na portál vkládají pouze provozovatelé portálu.

Mezi tento typ je možné zařadit většinu stránek, které můžeme zařadit mezi konkurenční druhy webových stránek a portálů. Za pravdivý obsah se stará provozovatel webové stránky.

Další možností je portál, tento portál obsahuje více možností rozdělení a také více informací. Vyznačuje se tím, že za obsah zodpovídá také zodpovídají za obsah.

U portálů sportovních a volnočasových aktivit, kde obsah zadávají zadavatelé obsahu, jenž mají povinnost spravovat a aktualizovat portál, není zpoplatněno vkládání nebo vyhledávání aktivit či akcí.

Podmínkou pro vkládání aktivit a událostí u portálu www.kudyznudy.cz je to, aby se instituce, provozovatel webových stránek zavázel, že na svoji stránku vloží banner nebo odkaz na portál sportovních a volnočasových aktivit.

# <span id="page-19-0"></span>**2.2 Konkurenční portál www.kudyznudy.cz**

Porovnání mezi portály vede často k odhalení chyb a k dalším nárokům na funkčnost, kterou uvítá většina uživatelů. Proto je důležité zhodnotit a vytvořit k porovnání portál, který by tuto možnost zajišťoval.

Aby bylo porovnání v rámci České republiky, vybrala jsem portál www.kudyznudy.cz, jelikož se jedná o projekt, který byl vytvořen pro rozvoj sportovních a volnočasových aktivit.

Jedná se o projekt České centrály cestovního ruchu - Czech Tourism, jehož cílem je podpora domácího cestovního ruchu. Portál "Kudy z nudy" nabízí komplexní nabídku pro každého cestovatele.

Lidé se na tomto portále mohou inspirovat tipy na výlety po celé České republice, které uspokojí rodiny s dětmi, paty mladých lidí, romantiky i velké sportovní fajnšmekry. Navíc je tento portál jeden z hlavních nástrojů, kterým agentura CzechTourism zdarma pomáhá podnikatelům v propagaci jejich nabídek. V sezoně stránky zaznamenávají měsíčně až 2 miliony návštěv.

Provozovatelé inzerují na tomto portálu téměř 70 tisíc nabídek na trávení volného času a akcí. V sezoně portál měsíčně navštíví více než 1,8 milionu návštěvníků a až 90 tisíc uživatelů zde denně vyhledává tipy na výlety. Na webu je téměř 22 tisíc registrovaných uživatelů.

Má-li provozovatel zájem o propagaci akce nebo aktivity, musí zaslat potřebné informace, které obsahují krátký a výstižný popis a ilustrační foto. Pro přímou publikaci akcí a aktivit zadavatel využije formuláře na webu.

#### **2.2.1 Běžný uživatel**

Za běžného uživatele u portálu www.kudyznudy.cz je považován takový klient, který má pouze zájem o sportovní či volnočasovou aktivitu, akci, nikoliv uživatele, který by chtěl pomocí daného portálu zviditelnit svoji volnočasovou nebo sportovní aktivitu.

Běžné uživatele dělíme na běžné uživatele bez registrace a běžné uživatele s registrací. Hlavní rozdíl mezi uživatelem bez registrace a uživatelem s registrací je ten, že registrovaný uživatel má podstatně větší práva, než uživatel, který registrován není.

U portálu www.kudyznudy.cz je ta výhoda, že může přidávat fotografie, videa z dané sportovní nebo volnočasové aktivity. Navíc může využívat a ukládat plánovač výletů a také možnost editace svého záznamu kdykoliv v budoucnu. Stejně jako u portálu www.kudznudy.cz, také u www.gloffer.com rozlišujeme dva základní typy uživatelů. Běžného uživatele bez registrace, který si může pouze prohlížet modul sportovních a volnočasových aktivit bez jakýkoliv možných nároků na komentování aktivit nebo akcí. Na rozdíl od běžného uživatele, registrovaný uživatel může komentovat akce, nebo aktivity, má možnost podle svého druhu také na některé další funkce. Funkce pro registrované uživatele se odvíjí od toho, co má tento uživatel za typ účtu.

## **2.2.2 Firemní korporátní uživatel**

Portál www.kudyznudy.cz nabízí firemnímu uživateli možnost vytváření aktivit či akcí. Firemní uživatel má dvě možnosti, které se odvíjí vzhledem k tomu, jaký typ volnočasové nebo sportovní akce či aktivity chce vytvořit.

Záznamy se člení na aktivity (stálou turistickou nabídku s nadčasovou platnosti) a akce, které jsou vymezené přesný termínem a dobou ukončení.

Prezentace na tomto portálu je zdarma, jedinou podmínkou je umístění banneru, loga nebo odkazu dané stránky na webových stránkách provozovatele.

Bannery nebo loga, které umožní reprezentaci daného provozovatele, je možné stáhnout na stránkách portálu.

# **2.2.3 Vyhledávání a výpis aktivit**

Vyhledávání, které používá našeptávač, je možné najít na úvodní stránce tohoto portálu.

Po vyhledání jednotlivého dotazu je možné zjistit, kolik bylo nalezeno výsledků. Poté jsou dlaždicově, vedle sebe, vypsány jednotlivé produkty(aktivity a akce). U každého výpisu nalezneme název dané aktivity či akce, lokalitu, kde se aktivita nachází a ikonku, která symbolizuje, o jaký druh sportovní či volnočasové aktivity se jedná. Detail zobrazení znázorňuje Obrázek 3.

Více produktů je možné nalézt, pokud uživatel klikne na tlačítko další výsledky. Na stránce kromě jednotlivých výsledků neustále zůstává také vyhledávací okno s hlavní menu nabídkou, kterou jistě ocení uživatelé, pokud si chtějí vybrat či vyhledat jinou aktivitu.

<span id="page-20-0"></span>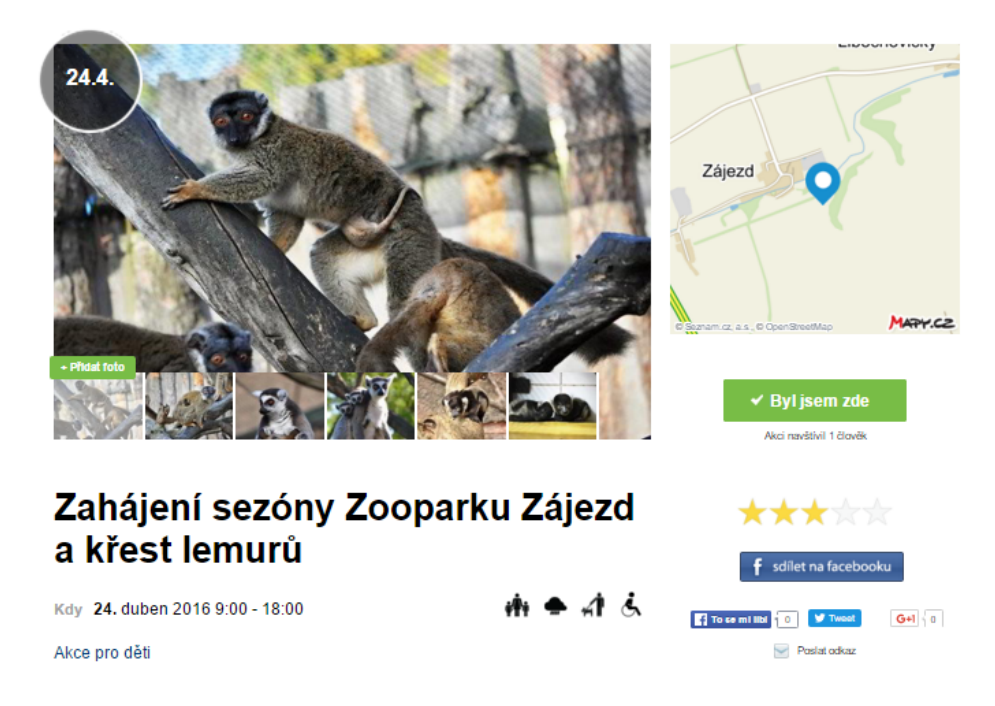

Obrázek 3: Detail produktu portálu www.kudyznudy.cz

# <span id="page-21-0"></span>**3 Specifikace zadání**

První etapou pro vývoj portálu pro sportovní a volnočasové aktivity je specifikace zadání.

Jedná se o základní funkce modulu, design modulu, převod výpisu produktu do pdf a funkční a technickou specifikaci portálu.

Za základní funkce je možné považovat takové funkce, které může využívat jak registrovaný, tak neregistrovaný uživatel.

Jedná se o funkce, které uživatel očekává a bez kterých by nebylo možné, aby tento portál smysluplně fungoval a splňoval požadavky, pro které je vytvářen.

Design modulu byl tvořen pomocí šablony MIST, která používá nejnovější prvky a technologie jak CSS, tak Javascriptu.

Převod výpisu do pdf je vytvářen pomoci knihovny mPdf. Tato knihovna byla vybrána z několika dalších, ale díky jejim parametrů byla nejvhodnější volbou.

Na závěr je uvedena funkční a technická specifikace portálu, která zahruje takové požadavky, které odpovídají základním funkcím.

Jedná se o vizi, use case diagram, diagram aktivit, diagram komponent, diagram nasazení a nakonec také technickou specifikaci.

# <span id="page-21-1"></span>**3.1 Základní funkce modulu**

Mezi základní funkce systému je možné zařadit vyhledávání pomocí základního vyhledávání, pokročilého vyhledávání a vyhledávání podle parametrů, které je možné využít, pokud uživatel nehledá konkrétní aktivitu či akci.

Zde se jedná o vyhledávání podle komponent, kterými jsou sportovní aktivity, volnočasové aktivity, sezóna, lokalita a typ návštěvníka.

Doplňkovými funkcemi je zobrazení statistky počtu sportovních a volnočasových aktivit, možnost zobrazení posledních přidaných aktivita akcí.

Modul pro sportovní a volnočasové aktivity rozlišuje dva možné typy uživatelů. Prvním typem jsou uživatelé, kteří chtějí vyhledat jednotlivé aktivity pomocí polí, ze kterých si vyberou jednotlivé položky. Na výběr mají buď základní formulář nebo furmulář s rozšířeným vyhledáváním.

Druhým typem jsou uživatelé, kteří neví, co přesně hledají. Na výběr mají vyhledávání sportovních aktivit, volnočasových aktivit a lokality.

Dalšími základními funkcemi je výpis produktu pomocí dlaždic nebo výpis aktivit pod sebou.

Po výběru jednotlivého produktu(aktivity), následuje detail produktu, který je možné převést do pdf.

# <span id="page-22-0"></span>**3.2 Design**

Další částí specifikace zadání je tvorba designu. Jedná se jak o tvorbu návrhu pro modul sportovních a volnočasovných aktivit, tak pro ostatní moduly portálu Gloffer.

Design pro všechny stránky byl vyřešen ve spolupráci se šablonou MIST, která nabízí nejmodernější webové prvky.

Základní stránky vytvořené pomocí html kódu a CSS jsem rozdělila do dvou částí. V první části jsou vytvořeny návrhy stránek pro portál Gloffer, v druhé části jsou návrhy pouze pro portál sporotvních a volnočasových aktivit.

V první částí je vytvořena Předregistrační a základní strana portálu Gloffer, možnost výpisu produktu dlaždicově nebo pod sebou, základní strana modulu Realit, Aurobazarů a Filmů.

V druhé části je samotný portál pro sportovní a volnočasové aktivity s detailem produktu.

Základní strana portálu pro sportovní a volnočasové aktivity se skládá z úvodní stránky a z komponent pro procházení aktivit pomocí parametrů.

Následuje také formulář se základním a pokročilým vyhledáváním a zobrazení kompoenent. Na konec jsou uvedeny poslední přidané aktivity.

# <span id="page-22-1"></span>**3.3 Převod výpisu do pdf**

Další částí etapy pro specifikaci zadání je převod výpisu produktu do pdf.

Pro převod pomocí html kódu do pdf jsem vybrala mPdf. Jedná se o technologii, která splňovala nejvhodnější parametry k použití pro tuto práci.

Pomocí této technologie jsem vytvářela převod produktu, vznikly dvě možnosti.

Prní možnost je, aby bylo pro běžného, ať registrovaného nebo neregistrovaného, uživatele možné vygenerovat si a poté také vytisknout svůj vybraný produktu.

Druhá možnost je pro zadavatele obsahu, tedy pro firemní klienty. U této skupiny je možné pomocí html kódu vytvořit leták, jak pro sportovní a volnočasové aktivity, tak pro akce.

Hlavním rozdíl mezi převodem pdf pro uživatele a pro zadavatele obsahu je ten, že pdf pro uživatele obsahuje logo Gloffer. Vygenerovaný dokument pro zadavatele a firemní klienty obsahuje pouze jejich vlastní logo.

Vygenerovaný dokument pdf pro uživatele obsahuje základní informace, které jsou název produktu, cena a webové stránky zadavatele pro případné dotazy k propagované aktivitě.

Následuje základní popis, o jakou aktivitu se jedná a k čemu může být užitečná. Poté následují pokročilé informace, které jsou doplněny o mapu aktivity nebo akce a další nabídky zadavatele.

# <span id="page-23-0"></span>**3.4 Funkční a technická specifikace portálu**

Poslední částí etapy Specifikace zadání pro modul sportovních a volnočasových aktivit je funkční a technická specifikace. Je rozdělena do několika částí, jedná se o vizi, Use case a use case diagramy byly vytvořeny v závislosti na celý systém. Dále je znázorněn diagram aktivity, diagram komponent a diagram nasazení.

# **3.4.1 Vize**

Tento modul popisuje informační systém pro správu volnočasových a sportovních aktivit, který bude sloužit k evidenci informací, poté následnému zprostředkování aktivit a akcí, jenž se můžou na daných aktivitách konat.

Portál pro sportovní a volnočasové aktivity je potřebný pro zefektivnění vyhledávání, vkládání a zprostředkování aktivit v ČR, na Slovensku a v zahraničí.

Využívat jej budou dva základní typy uživatelů, jenž jsou běžní uživatelé a zadavatelé obsahu. Běžní uživatelé, jenž mají zájem navštívit volnočasovou aktivitu, budou moci využít veškerých informací, které žádají k návštěvě jednotlivých volnočasových aktivit, ať už se jedná o hrady, zámky, zoologické zahrady nebo jiné akce. Zadavatelé obsahu mají možnost zapsat svoji volnočasovou aktivitu, aby bylo pro běžné uživatele možné zjistit potřebné informace.

Oba typy uživatelů mají možnost komentovat aktivity a akce. Přihlášený uživatel může okomentovat jakoukoliv aktivitu. Zadavatel obsahu může komentovat pouze své aktivity. Aplikace bude běžet na serverech, uživatelé k ní budou moci přistupovat přes webové rozhraní v responzivním designu, které je vhodné, pokud jsou uživatelé na cestách a chtějí zjistit možnosti strávení volného času.

Jelikož je potřebné přidávat, spravovat nové aktivity a zajistit dostupnost vyhledávání informací pro běžné uživatele neomezeně, aplikace bude dostupná 24 hodin denně.

# **3.4.2 Use case a use case diagram**

# 1. **Use case vyhledání aktivity, akce**

Tento use case slouží pro vyhledávání aktivity, akce

**Precondition:** Uživatel je na portálu Gloffer, na modulu pro sportovní a volnočasové aktivity

# **Základní tok**:

S1: Systém uživateli nabídne formulář pro přihlášení

U1: Uživatel je na základní stránce portálu pro volnočasové aktivity, klikne do prvního pole, kde vybere druh aktivity

U2: Uživatel vybere pomocí selectu typ aktivity, který se odvíjí od toho, jakou variantu vybral v druhu aktivity

U3: Uživatel najde lokalitu

U4: Uživatel vybere možnost parkování

U5: Uživatel vybere datum od kdy, a do kdy se aktivita koná

U6: Alternativní krok I., alternativní krok II.

#### **Alternativní tok 1:**

U1: Uživatel odešle formulář s vyplněnými hodnotami

S1: Systém mu vrátí výsledky s parametry, které si vybral

# **Alternativní tok 2:**

U1: Uživatel klikne na tlačítko a tím si zvolí formulář s pokročilým vyhledáváním

S1: Systém zobrazí formulář s pokročilým vyhledáváním

U2: Uživatel si vybere a vyplní všechna pole, vyplní je a odešle

**Postcondition:** Uživatel má zobrazeny všechny akce a aktivity, které odpovídají jeho zadaným parametrům

# 2. **Use case vyhledávání pomocí komponent**

Tento use case slouží k vyhledávání pomocí komponent

**Precondition:** Uživatel je na portálu Gloffer, na modulu pro sportovní a volnočasové aktivity

# **Základní tok**:

U1: Uživatel si vybere jednu komponentu, podle které chce vyhledávat. Na výběr má:

- Sportovní aktivity
- Volnočasové aktivity

U2: Uživatel klikne na tuto komponentu

S1: Systém vrátí uživateli všechny aktivity a akce, které odpovídají parametrům komponenty

**Postcondition:** Uživatel získal hledané aktivity a akce

# 3. **Use case přihlášení zadavatele**

Tento use case slouží pro přihlášení zadavatele

**Precondition:** Zadavatel není přihlášen, ale je na webové síti Základní tok:

Z1: Zadavatel je na základní stránce portálu pro volnočasové aktivity, klikne na ikonu pro přihlášení pro zadavatele obsahu

- S1: Systém zadavateli obsahu nabídne formulář pro přihlášení
- Z2: Zadavatel obsahu vyplní své přihlašovací údaje, klikne na tlačítko přihlásit

S2: Systém odešle vyplněné údaje

Z3: Alternativní krok I., alternativní krok II.

# **Alternativní tok 1:**

S1: Systém hlásí zprávu, že zadavatel obsahu má neplatné přihlašovací údaje, nabízí možnost nového přihlášení, případně možnost opětné registrace

Z1: Zadavatel opět vyplní své přihlašovací údaje a odešle je

S2: Pokud je přihlášení správné, zadavatel obsahu je přihlášen do systému, pokud ne, opakuje se krok systému č. 1

Alternativní tok 2

S1: Systém vyhodnotí přihlášení jako správné, zadavatel je přihlášen v systému

Postcondition: Zadavatel obsahu je přihlášen.

# 4. **Use case přihlášení uživatele**

Tento use case slouží pro přihlášení uživatele

**Precondition:** Uživatel není přihlášen, ale je na webové síti

# **Základní tok**:

U1: Uživatel je na základní stránce portálu pro volnočasové aktivity, klikne na ikonu pro přihlášení pro běžného uživatele

S1: Systém uživateli nabídne formulář pro přihlášení

U2: Uživatel vyplní své přihlašovací údaje, klikne na tlačítko přihlásit

S2: Systém odešle vyplněné údaje

U3: Alternativní krok I., alternativní krok II.

# **Alternativní tok 1:**

S1: Systém hlásí zprávu, že uživatel má neplatné přihlašovací údaje, nabízí možnost nového přihlášení, případně možnost opětné registrace

U1: Uživatel opět vyplní své přihlašovací údaje a odešle je

S2: Pokud je přihlášení správné, uživatel je přihlášen do systému, pokud ne, opakuje se alternativní krok systému č. 1

# **Alternativní tok 2**

S1: Systém vyhodnotí přihlášení jako správné, uživatel je přihlášený do systému

**Postcondition:** Uživatel je přihlášen.

# 5. **Use case přihlášení zadavatele**

Tento use case slouží pro přihlášení zadavatele

**Precondition:** Zadavatel není přihlášen, ale je na webové síti

#### **Základní tok:**

Z1: Zadavatel je na základní stránce portálu pro volnočasové aktivity, klikne na ikonu pro přihlášení pro zadavatele obsahu

S1: Systém zadavateli obsahu nabídne formulář pro přihlášení

Z2: Zadavatel obsahu vyplní své přihlašovací údaje, klikne na tlačítko přihlásit

S2: Systém odešle vyplněné údaje

Z3: Alternativní krok I., alternativní krok II.

# **Alternativní tok 1:**

S1: Systém hlásí zprávu, že zadavatel obsahu má neplatné přihlašovací údaje, nabízí možnost nového přihlášení, případně možnost opětné registrace

Z1: Zadavatel opět vyplní své přihlašovací údaje a odešle je

S2: Pokud je přihlášení správné, zadavatel obsahu je přihlášen do systému, pokud ne, opakuje se krok systému č. 1

# **Alternativní tok 2**

S1: Systém vyhodnotí přihlášení jako správné, zadavatel je přihlášen v systému

Postcondition: Zadavatel obsahu je přihlášen.

<span id="page-27-0"></span>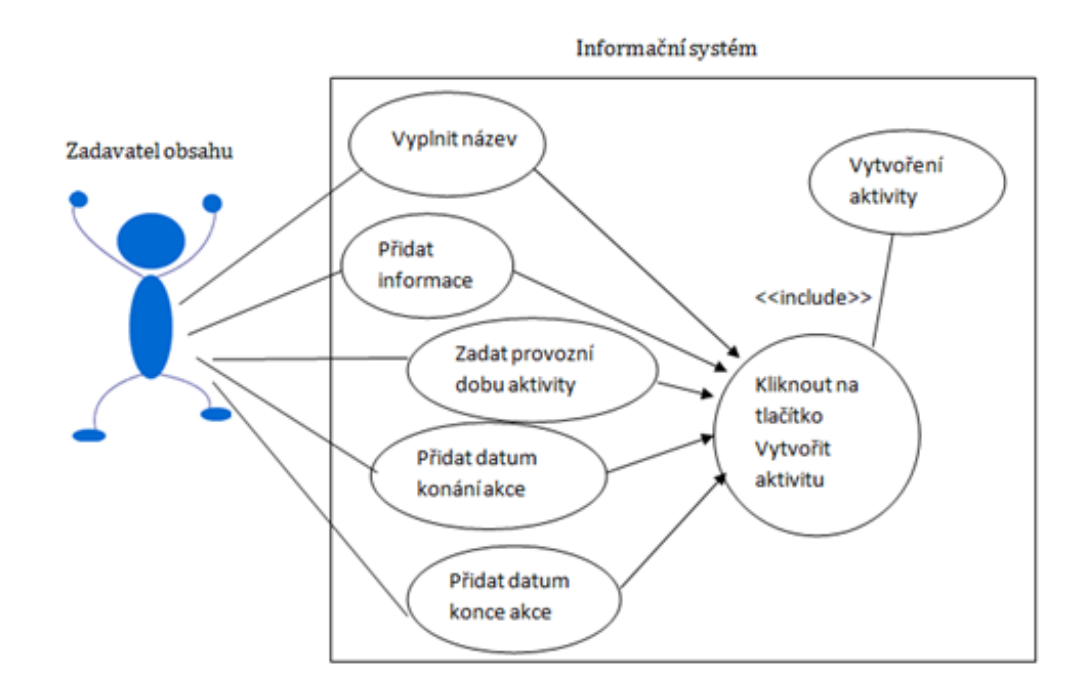

Obrázek 4: Use case diagram vytvoření aktivity

<span id="page-28-0"></span>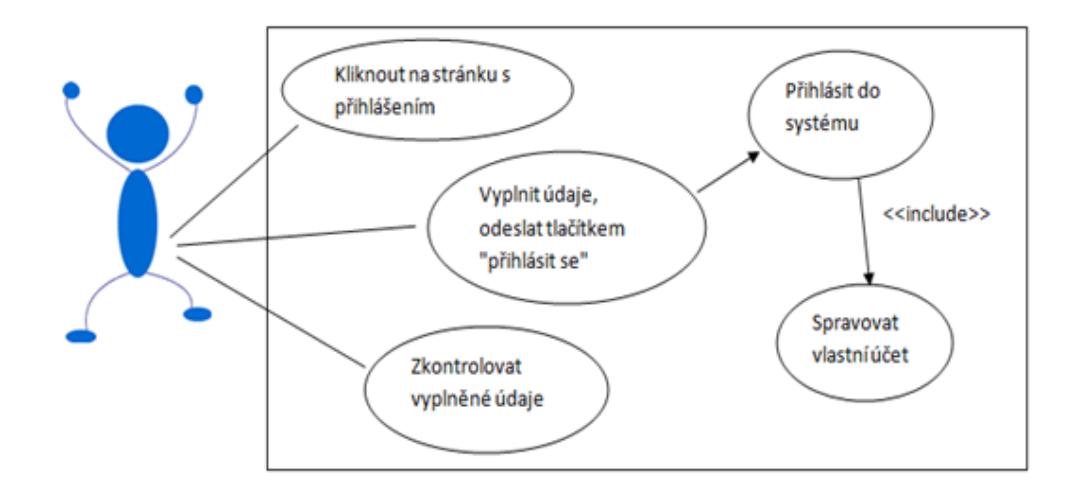

Obrázek 5: Use case diagram přihlášení uživatele

<span id="page-28-1"></span>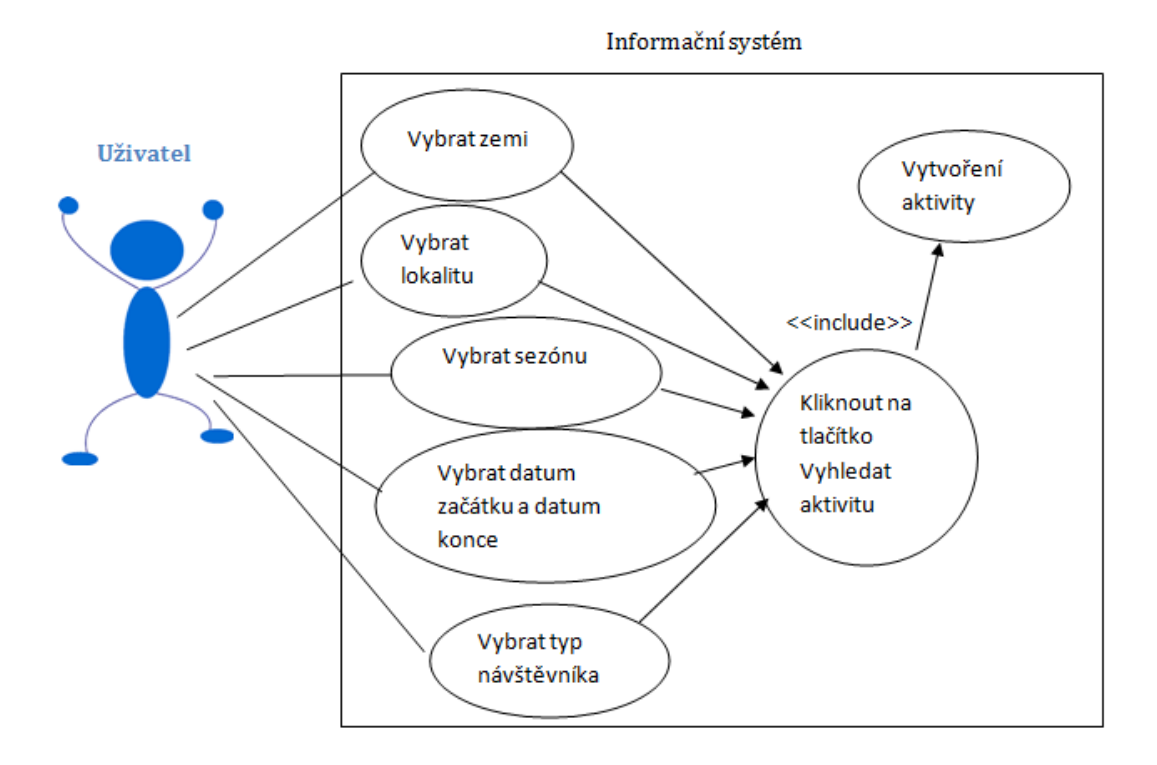

Obrázek 6: Use case diagram vyhledání aktivity, akce

# **3.4.3 Diagram komponent**

<span id="page-29-0"></span>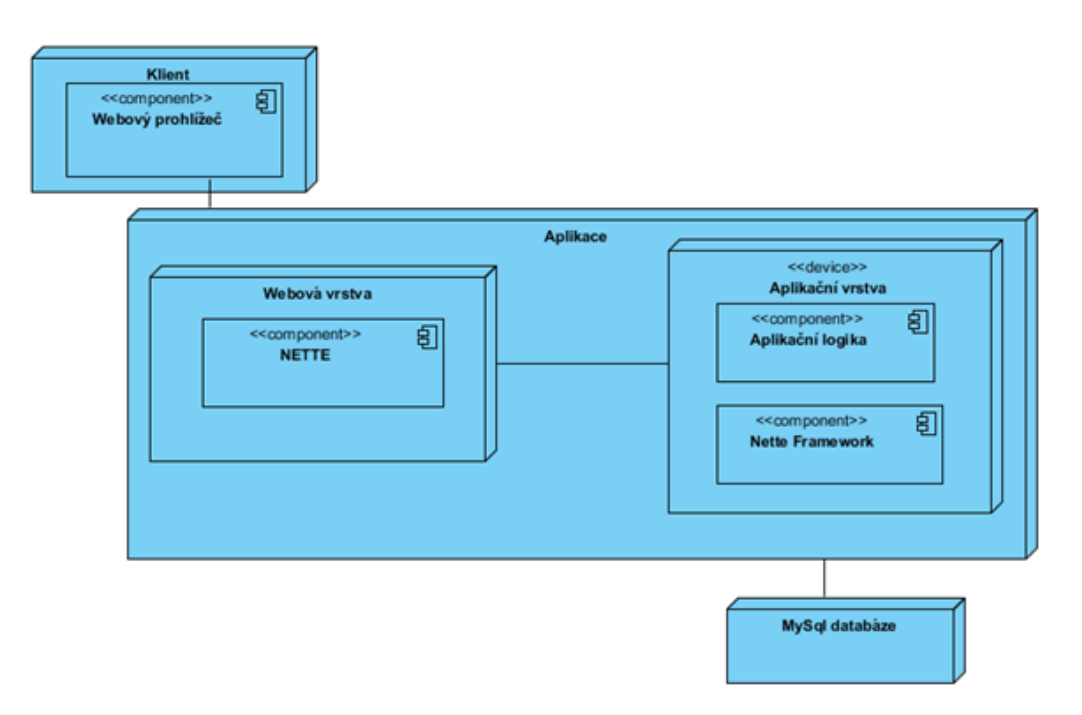

Obrázek 7: Diagram komponent

# <span id="page-29-1"></span>**3.4.4 Diagram nasazení**

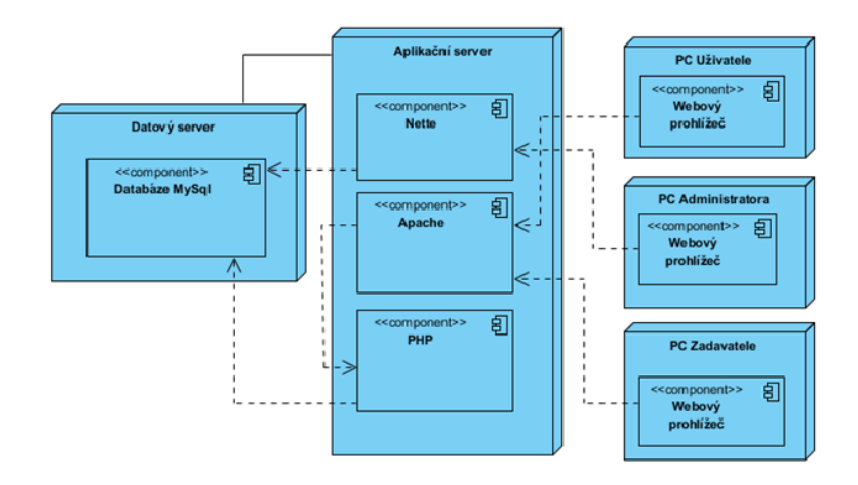

Obrázek 8: Diagram nasazení

# <span id="page-30-0"></span>**3.4.5 Diagram aktivit**

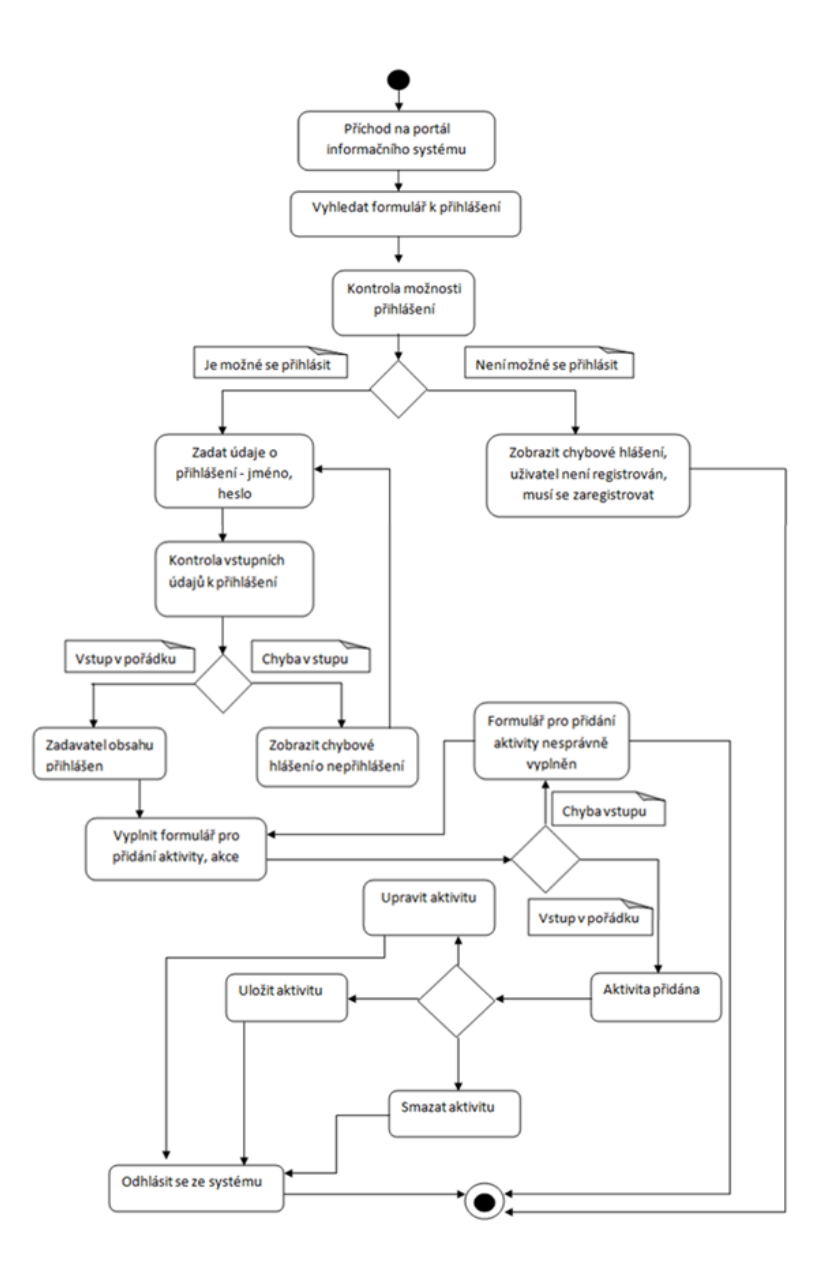

Obrázek 9: Diagram aktivit – přihlášení, vytvoření aktivity

# **3.4.6 Technická specifikace**

Technická specifikace je další částí funkční a technicné specifikace portálu pro sportovní a volnočasové aktivity. Je rozdělena na:

1. Technologie

Systém bude vytvořen pomocí framework NETTE v jazyku php. Jelikož systém bude muset ukládat poněkud větší objem dat, kde se bude jednat o přidání, aktualizaci ať už sportovních nebo volnočasových akcí, je potřebné zajistit verzi MySQL serveru.

Z důvodu rozložení zátěže, jenž nebude z důvodu rozsáhlého vkládání a aktualizování nejmenší, je nutné systém rozdělit na dva servery, na databázový server a aplikační server.

Databázový server, jenž se bude starat o úschovu dat se bude zabývat zajišťováním ukládání a aktualizací volnočasových aktivit a akcí, ale nebude připojený k internetu. Tím zamezíme možným útokům.

Druhý server bude poskytovat rozhraní k systému přes internet. K aplikačnímu serveru se budou klienti, ať už jde o zadavatele obsahu nebo jen o běžné uživatele, ať jsou registrovaní nebo ne, připojovat přes internet buď z webového prohlížeče nebo z jiného mobilního zařízení. Systém bude komunikovat s databází po místní síti.

2. Aplikační server

Popis: Tento server bude obsahovat logiku systému skrytou za webovou službou, ke které budou moci klienti přistupovat přes mobilní aplikaci a pomocí prohlížeče.

Jelikož systém bude běžet pod prostředím NETTE, operační systém tohoto serveru bude MySql, pro zajištění maximální kompatibility a jednoduchosti vývoje.

3. Běžný uživatel

Popis: Uživatelé budou moci přistupovat k systému pomocí standardního webového prohlížeče a pomocí mobilní aplikace.

Operační systém: Jakýkoliv

Software: Pro nejvíce používané prohlížeče

4. Registrovaný uživatel

Popis: Uživatelé budou moci přistupovat k systému pomocí webového prohlížeče a pomocí webové aplikace.

Operační systém: Jakýkoliv

Software: Pro nejvíce používané prohlížeče

# <span id="page-32-0"></span>**4 Analýza**

Analýza portálu pro sportovní a volnočasové aktivity je další fází vývoje softwarového procesu. Obsahuje dvě základní části.

1. Datovou analýzu

Úkolem datové analýzy je tvorba modelu tohoto informačního systému, která obsahuje datové struktury. Skládá se z:

- E-R diagramu
- Obecného modelu projektu Gloffer

E-R diagram je zobrazen na Obrázku 10, obecný model projektu Gloffer je zobrazen na Obrázku 11.

2. Funkční analýzu

Druhá část analýzy, tedy funkční analýza, představuje model funkcí se závislosmi vytvářeného modulu. Výsledkem je funkční model, který obsahuje:

• Diagram datových toků

# **4.0.1 E-R diagram**

E-R diagram se skládá ze třech základních bloků. Jedná se o data pro firmy a zákazníky, blok pro obchod a poslední částí představují tabulky s produkty pro samotný portál sportovních a volnočasových aktivit.

Všechny tyto tabulky na sebe navazují a představují napojení na obecný model portálu Gloffer, jehož součástí je tento vytvářený modul.

V bloku pro firmy a zákazníky se nacházejí tabulky, které představují základní informace o těchto subjektech.

Jedná se zejména o kontatní údaje k těmto zákazníkům. Aby bylo možné propojit a zjistit dostatečné informace o zákaznicích portálu, je důležité uchovávat základní data. Těmito daty jsou myšleny město, země, adresa a podrobné informace o jednotlivých zákaznících a uživatelech.

Druhým blokem, které obsahují další tabulky je sekce s názvem obchod. V těchto tabulkách jsou uvedeny atributy důležité pro platbu, tvorbu faktur a celkové ukládání informací ke službám, které můžou mezi uživateltem a modulem(projektem) probíhat.

Poslední část E-R diagramu obsahuje tabulky, které souvisí se strukturou sportovních a volnočasových aktivit. Jedná se o kategorie, jednotlivé aktivity, vstupné, sezónu v které se daná aktivita může konat a jednotlivé položky(produkty) tohoto modulu.

<span id="page-34-0"></span>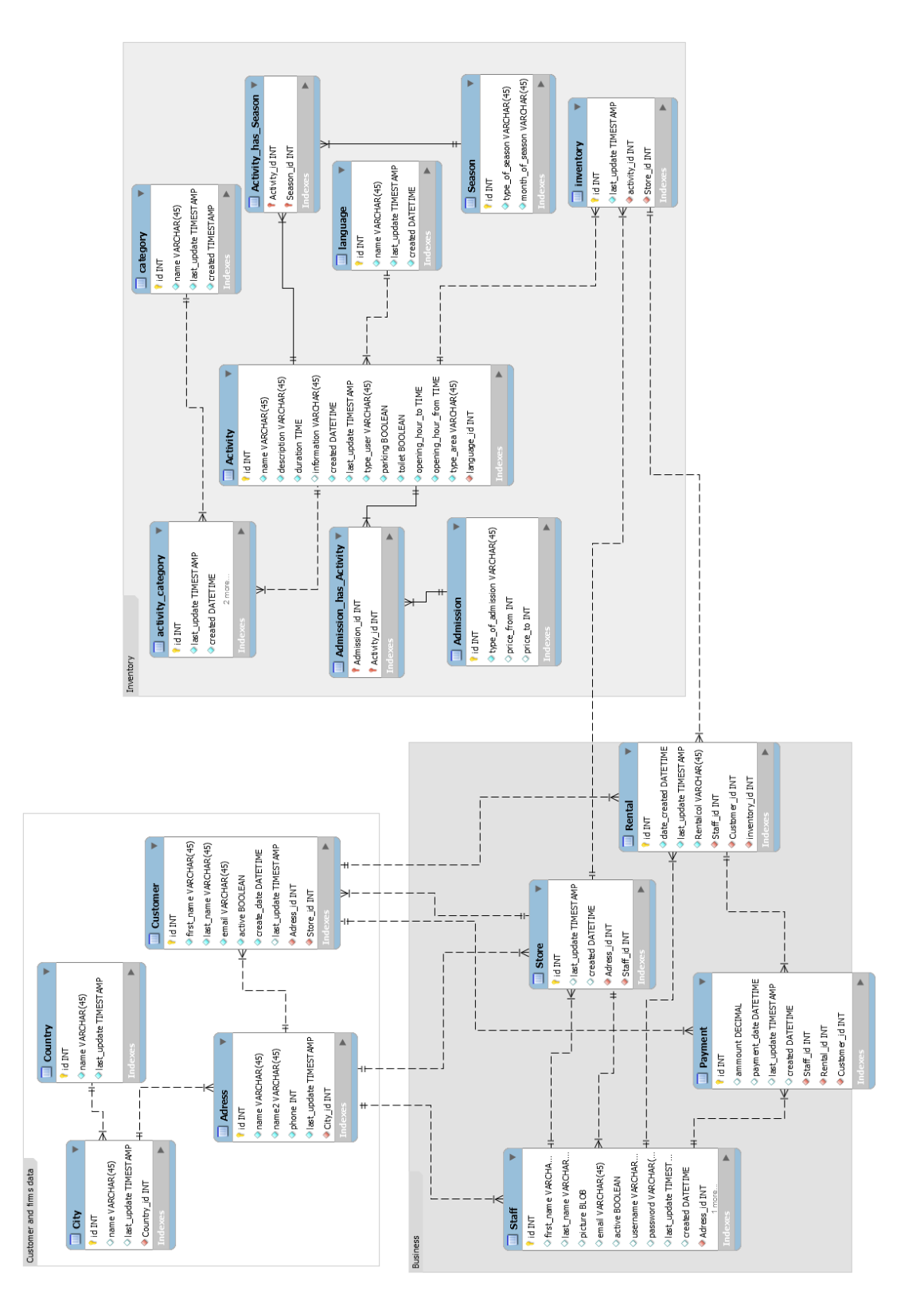

Obrázek 10: E-R diagram modulu

## **4.0.2 Obecný model**

Tento obecný model představuje generický model portálu projektu. Seskupuje několik tabulek, které na sebe navazují a propojují nejen modul pro sportovní a volnočasové aktivity, ale také všechny moduly projektu Gloffer.

Každý modul, který se podílí na portálu Gloffer, má katalogy kontaktů, produkty, kategorie, vlastnosti a jejich hodnoty.

Modul pro sportovní a volnočasové aktivity je v tabulce kategorie rozdělen na základní aktivity, které jsou sportovní aktivity nebo volnočasové aktivity. Ty se dále dělí na podkategorie, které mají poté ještě další potomky.

Díky tomuto dělení je možné, aby uživatel našel nejen sportovní a volnočasové aktivity, ale aby také mohl vybírat z jednotlivých možností aktivit.

Katalog firem nabízí možnost přehledu firem, které si vytváří svůj vlastní produkt. U tohotu produktu si poté může uživatel zobrazit danou nabídku produktů.

Tabulka s vlastnostmi pomáhá k podrobnějšímu získávání informací od zadavatele, což poté napomáhá k zjištění nejdůležitějších informací pro uživatele, kteří mají o tuto aktivitu zájem.

<span id="page-36-0"></span>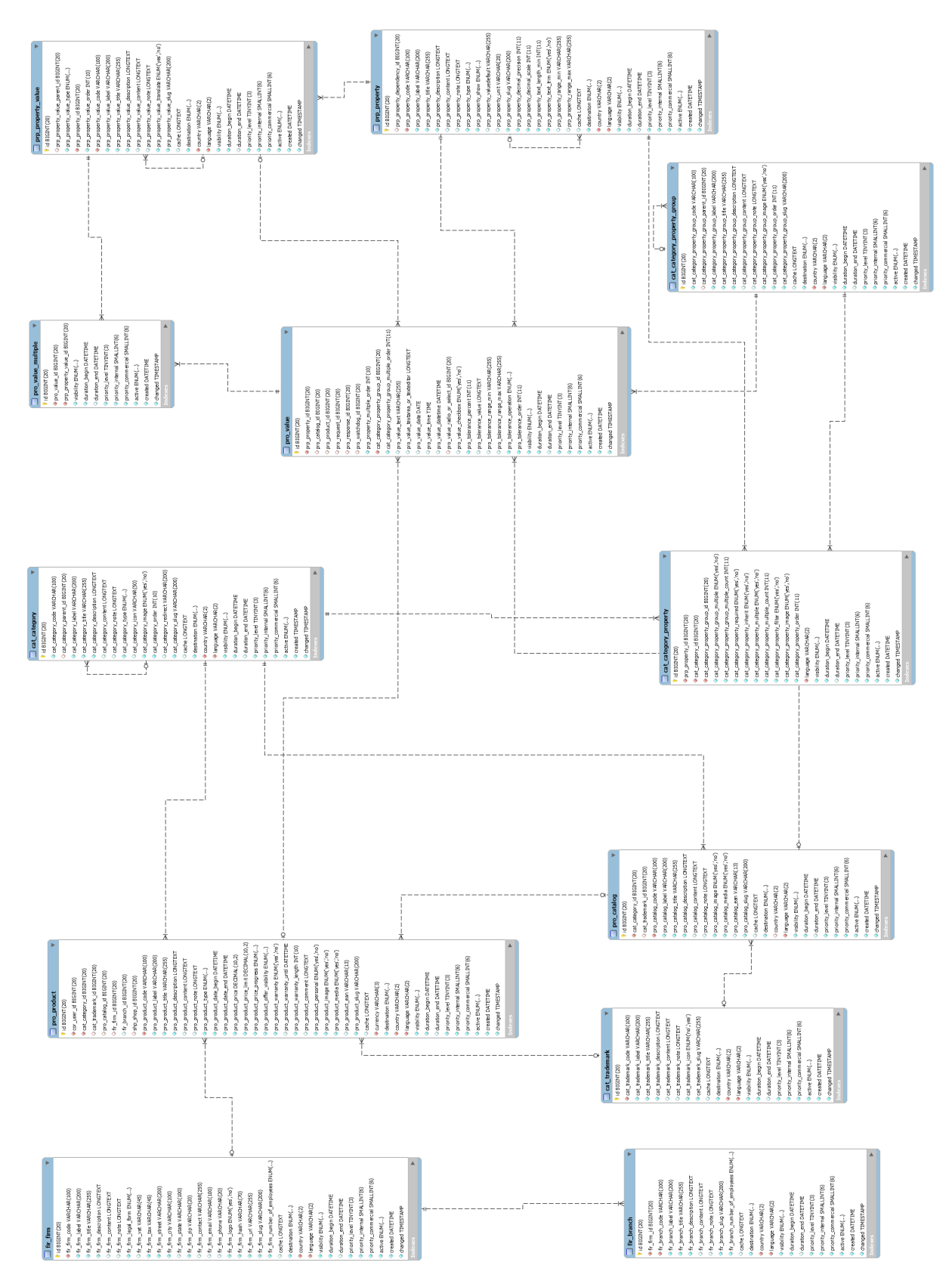

Obrázek 11: Generický model portálu projektu Gloffer

# **4.0.3 Diagram datových toků (DFD)**

Další částí analýzy je funkčí analýza.

Obsahuje diagram datových toků, který je doplněn specifikací a funkčností s aktéry.

Diagram datových toků slouží k zachycení vztahů mezi prvky, funkcemi a aktéry. Výsledkem tohoto datového toku je dokumentace systému.

První DFD, tedy DFD objednávky aktivit a akcí představuje zachycení prvků a funkcí pro možný obchod na tomto portálu.

<span id="page-37-0"></span>Základním aktérem je uživatel, zadavatel obsahu a také portál Gloffer, který celý obchod zprostředkovává. Tento DFD je zobrazen na Obrázku 12.

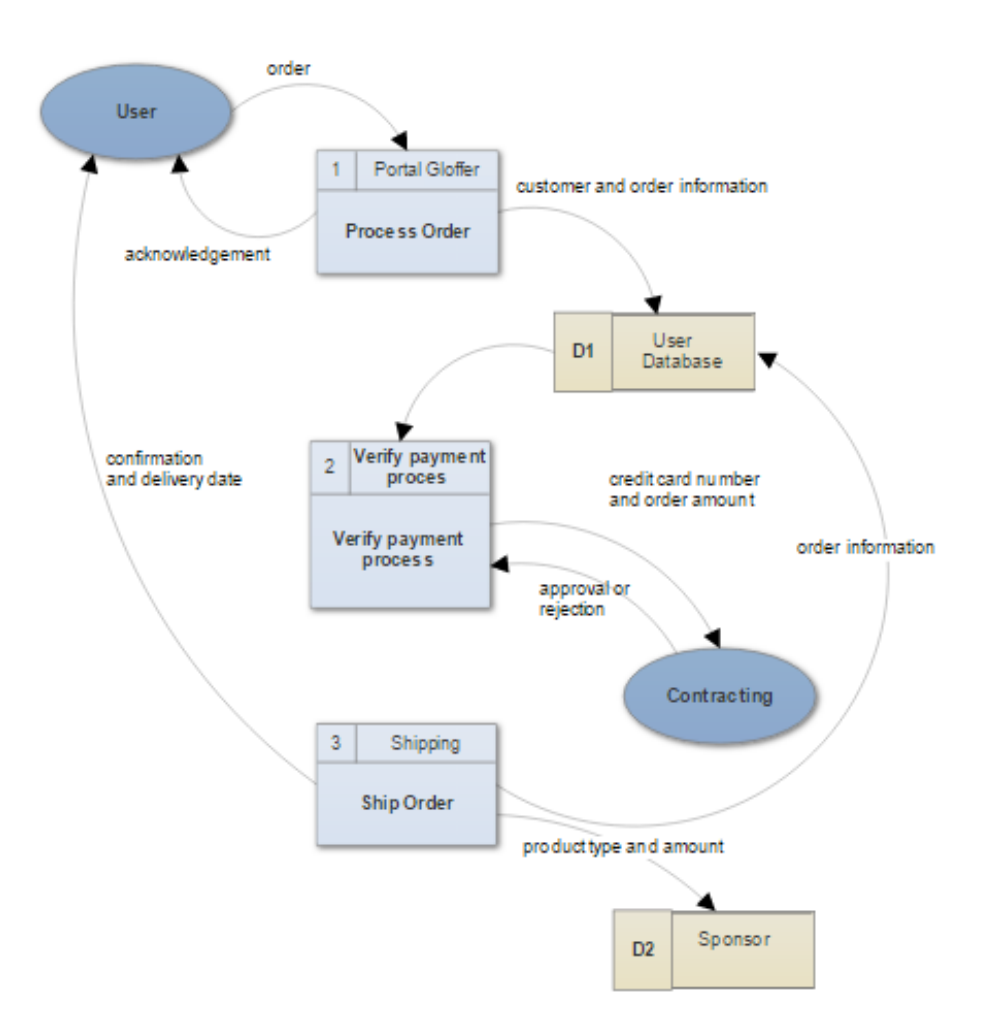

Obrázek 12: DFD objednávky aktivity, akce

Dalším DFD, který popíšu, je DFD pro vyhledávání pomocí formuláře, který znázorňuje Obrázek 13.

Hlavním aktérem je uživatel, který má zájem o tuto akci nebo aktivitu a systém, tedy portál Gloffer, který musí danou aktivitu zobrazit jak pomocí výpisu, tak pomocí detailu produktu a poté jí zprostředkovat.

Uživatel si zadá své požadavky pomocí vyplnění připraveného formuláře. Jedná se o lokalitu, typ a druh aktivity, data, od kdy se má tato aktivita hledat. Poté se pošlou data do databáze, kde se hledá podle těchto parametrů možná shoda. Pokud je v databázi naleznuta shoda, systém vrátí uživateli produkty, které hledal.

<span id="page-38-0"></span>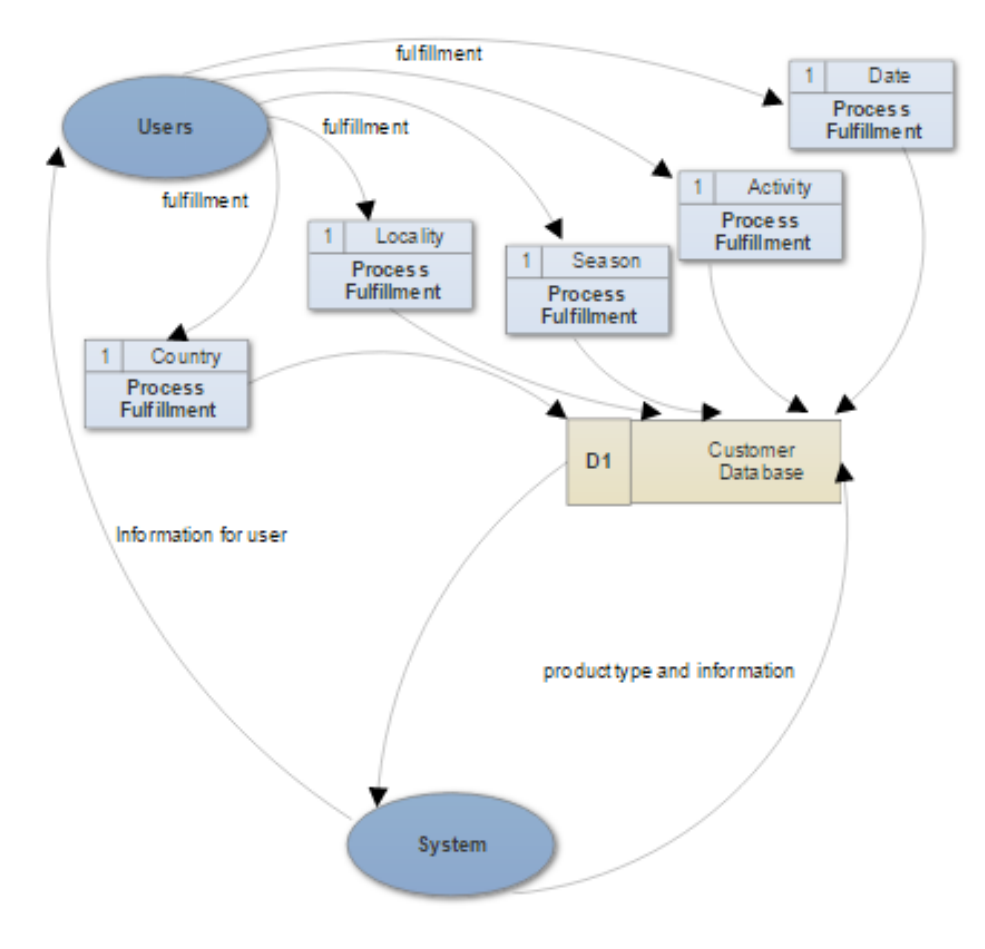

Obrázek 13: DFD vyhledávání podle formuláře

# <span id="page-39-0"></span>**5 Návrh implementace**

Nyní je již ukončena etapa analýzy, která obsahovala datovou a funkční část. Následuje možnost věnovat se etapě návrhu implementace.

Tato část je rozdělena na technologie použité k vytvoření této práce a na wireframe, který zobrazuje návrh implementace jednotlivých částí.

Použité technologie pro tento portál jsou HTML, CSS, LESS, NETTE, GIT, Bootstrap a mPDF.

První uvedená technologie, tedy HTML, která se utváří s CSS, tvoří několik návrhů pro celý portál Gloffer.

Pro návrh je využita Šablona MIST, pomocí které je také vzhled stránky upraven.

Další technologií, kterou je vhodné zmínit, je framework NETTE, v kterém je celý portál pro sportovní a volnočasové aktivity vytvořen.

Git je distribuovaný systém správy verzí a byl využit pro návaznost a možnost zpracování jednotlivých modulů projektu Gloffer.

Pomocí této technologie bylo možné naučit se pracovat na projektech s ostatními vývojáři portálu a navázat tak na ostatní moduly.

Technologie mPDF byla využita ve dvou doplňujících funkčních věcech. Jako první jsem pomocí mPdf převedla výpis detailu jednotlivých produktů aktivit z html kódu do pdf. Další částí, kterou jsem vytvořila je speciální výpis produktu, který může sloužit jako reklamní leták pro firmu.

U každé již zmíněné technologie jsou uvedeny základní informace, popis k čemu a jak byly použity a další rozvoj portálu pomocí těchto technologií, kterými se zabývá tato bakalářská práce.

Wireframe zobrazuje návrh definující funkci a obsah portálu pro sportovní a volnočasové aktivity a výpis z převedení jednotlivých produktů do pdf pro běžné uživatele, tak vytvoření letáku pro firemní klientelu. Další návrhy wireframu, které se váží k projektu Gloffer je možné najít v příloze.

# <span id="page-40-0"></span>**5.1 Použité technologie**

# **5.1.1 HTML**

Jako jedna z nejzákladnějších technologií byla použita technologie, která se nazývá HTML. Jedná se o to, že všechny webové dokumenty mají logické členění. Aby dokument splňoval všechna pravidla a byl validní, musí obsahovat určité prvky.

Splnění podmínek znamená, že se dokument bude řídit jazykem v němž je vytvářen a jeho verzí. Validace je technický proces, jehož pomocí testujeme shodu s pravidly, což umožňuje nalézt chyby a opravit omyly. Nynějším trendem je lepší začleňování standardů do prohlížečů a do nástrojů pro tvorbu webu, dále pak jejich používání těmi z nás, kdo chtějí vytvářet stránky, které nejen fungují, ale také fungují správně, a to bez ohledu na to, zda jsou vytvářeny pro zábavu nebo profesionálně.

Jako šablona je pro tuto bakalářskou práci využívána šablona MIST, která je přetvářena a doplňována další technologií CSS, dále JavaScriptem a knihovnou jQuery.

Díky možnému sjednocení této šablony a jednotlivým designovým návrhům bylo možné sestavit několik šablon jak pro jednotlivé moduly, tak i pro portál  $G\text{loffer}^1$  $G\text{loffer}^1$ .

# **5.1.2 CSS**

Další technologií, kterou popíši je CSS. Jedná se o kaskádové styly(Cascading Style Sheets), které vznikly na konci roku 1996. Přes relativně dlouhou existencí této technologie bylo její vyžití ve skutečném světě webového designu donedávna omezeno na správu písem a barev.

Toto omezení bylo způsobeno její nekonzistentní podporovu v prohlížečích. Protože ne všechny prohlížeče pracovaly s CSS stejně, bylo velmi oblížné skutečný potenciál kaskádových stylů využít. Místo toho zde byla jistota HTML.

Nyní je podpora kaskádových stylů mnohem lepší, takže vývojáři začínají používat jejich mnohé cenné funkce a přecházet od HTML k návrhu vytvořeného jen pomocí CSS.

#### **5.1.3 LESS**

Kaskádové styly jsou dnes až na výjimky přijímány jako standard pro popis vizualizace formátu hypertextových dokumentů. Koncepce jednoduchého popisu s sebou ale nese některé nevýhody, které se snaží překonat různé nadstavby a preprocesory. Jedním z nich je LESS.

LESS, tedy Leaner CSS, je knihovna, která je možná známa programátorům v Ruby. Zavádí do CSS některé vlastnosti, známé z programovacích jazyků, jako jsou "proměnné", "výrazy" nebo "makra".

Kromě implementace v samotném Ruby je dostupná i implementace v JavaScriptu, kterou publikoval Dmitrij Fadějev pod názvem less.js, nebo PHP implementace LESS PHP.

<span id="page-40-1"></span><sup>1</sup> Jedná se o portál pro globální nabídky, který zahrnuje několik základních modulů

#### **5.1.4 NETTE**

Pro implementaci projektu Glofferu, tedy i pro portál sportovních a volnočasových aktivit byl vybrán framework NETTE.

Jde o framework, s nímž je nejen snadné, ale i zábavné pracovat. Dává srozumitelnou a úspornou syntaxi, vychází vstříc při programování a debugování. Nabízí nejlepší možnosti k kreativnímu vývoje stránky.

Eliminuje bezpečnostní rizika. Je možné v něm tvořit e-shopy, wiki, blogy, CMS a další.

Nette Framework používají významné společnosti jako třeba T-Systems, GE Money, Mladá fronta, VLTAVA-LABE-PRESS, Internet Info, DHL, Logio, ESET, Actum, Slevomat, Socialbakers, SUPRAPHON a další.

V anketě serveru Zdroják byl zvolen jako nejpopulárnější a nejpoužívanější framework v České republice.

# **5.1.5 Git**

Hlavním rozdílem mezi systémem Git a všemi ostatními systémy VCS je způsob, jakým Git zpracovává data. Většina ostatních systémů ukládá informace jako seznamy změn jednotlivých souborů. Tyto systémy (CVS, Perforce, Bazaar atd.) chápou uložené informace jako sadu souborů a seznamů změn těchto souborů v čase.

Ostatní systémy ukládají data jako změny v základní verzi každého souboru. Git zpracovává data jinak. Chápe je spíše jako sadu snímků vlastního malého systému souborů.

Git ukládá data jako snímky projektu proměnlivé v čase. Toto je důležitý rozdíl mezi systémem Git a téměř všemi ostatními systémy VCS. Git díky tomu znovu zkoumá skoro každý aspekt správy verzí, které ostatní systémy kopírovaly z předchozí generace. Git se podobá malému systému souborů (spíše než obyčejnému VCS) s řadou skutečně výkonných nástrojů, jež jsou na něm postavené.

Většina operací v systému Git vyžaduje ke své činnosti pouze lokální soubory a zdroje a nejsou potřeba informace z jiných počítačů v síti. Pokud jste zvyklí pracovat se systémy CVCS, kde je většina operací poznamenána latencí sítě, patrně vás při práci v systému Git napadne, že mu bohové rychlosti dali do vínku nadpřirozené schopnosti. Protože máte celou historii projektu uloženou přímo na svém lokálním disku, probíhá většina operací takřka okamžitě.

Než je v systému Git cokoli uloženo, je nejprve proveden kontrolní součet, který je potom používán k identifikaci uloženého souboru. Znamená to, že není možné změnit obsah jakéhokoli souboru nebo adresáře, aniž by o tom Git nevěděl.

Tato funkce je integrována do systému Git na nejnižších úrovních a je nedílnou součástí jeho filozofie. Nemůže tak dojít ke ztrátě informací při přenosu dat nebo k poškození souboru, aniž by to byl Git schopen zjistit.

# **5.1.6 Bootstrap**

Další technologie, která rozhodně stojí za uvedení, se nazývá Bootstrap. Jedná se o technologii, která pomáhá k responzivnímu designu, který je pro portál sportovních a volnočasových aktivit velice důležitý.

Jedná se o to, že uživatelé díky této technologii mají možnost rychlého náhledu na daný portál.

Bootstrap vyvinul Mark Otto a Jacob Thornton na Twitteru jako framework podporující konzistenci mezi interními nástroji.

Před Bootstrapem byla pro vývoj využívána řada knihoven, což vedlo k nekonzistenci a velké náročnosti na údržbu.

Bootstrap je kompatibilní s poslední verzí všech hlavních prohlížečů a elegantně se přizpůsobuje použití na starších prohlížečích jako je Internet Explorer 8. Od verze 2.0 také podporuje responzivní design.

To znamená, že se rozložení stránky dynamicky přizpůsobuje s ohledem na používané zařízení (stolní PC, tablet, mobilní telefon). Bootstrap má otevřenou licenci a je dostupný na GitHub.

Vývojáři jsou povzbuzováni k účasti na projektu a vytváření jejich vlastního podílu na platformě. Nedávno členové komunity přeložili dokumentaci Bootstrapu do mnoha různých jazyků, včetně Čínštiny, Španělštiny a Ruštiny, česká verze prozatím chybí.

Bootstrap je modulární a sestává v zásadě ze série LESS stylopisů, které implementují různorodé komponenty toolkitu.

Komponenty bootstrapu jsou zahrnuty ve stylopisu bootstrap.less. Vývojáři si mohou přizpůsobit soubor Bootstrap samostatně výběrem komponent, které chtějí použít pro svůj projekt. Nastavení jsou možná do určité míry skrze centrální konfigurační stylesheet.

#### **5.1.7 mPDF**

Poslední technologií, kterou zmíním je mPDF. Po rozsáhlé analýze technologií, které jsou schopny převést html stránku do pdf, jsem vybrala mPDF, jelikož nabízí velké množství funkcí a bezplatnou verzi.

Nechybí ani bohatá dokumentace, která byla velmi potřebná při návrhu a rozvržení celkového výsledku pro převod z html do pdf pro jednotlivé produkty jak z modulu sportovních a volnočasových aktivit, tak i pro ostatní moduly.

# <span id="page-43-0"></span>**5.2 Wireframe**

Cílem wireframu, tedy drátěného modelu je náhled na řešení v oblasti vývoje webových řešení.

V této bakalářské práci se jedná o portálové řešení modulu pro sportovní a volnočasové aktivity. Jde o návrh definující funkci a obah stránek webu pro lepší pochopení implementace.

Wireframe definuje rozmístění funkčních prvků na stránce. Cílem je, aby klient viděl, jak web bude fungovat. Tento model neobsahuje obrázky a je vytvořen pouze pomocí prvků, čar a textu.

Vytvoření wireframu je součástí kompletní nabídky webového řešení, harmonogramu a technické specifikace.

V této části je uveden wireframe, tedy drátěný model základní stránky modulu pro sportovní a volnočasové aktivity a převod výpisu produktu pomocí knihovny mPdf.

V první části, tedy u výpisu základní stránky se jedná o návrh základního formuláře, formuláře pro pokročilé vyhledávání a komponent, které uživateli pomáhají najít aktivitu či akci, kterou plánuje navštívit.

Mezi další části úvodní stránky je možné zařadit statistiku počtu sportovních a volnočasových aktivit a výpisu posledních přidaných aktivit.

Druhá část wireframu zobrazuje možnost znázornění vyhledaných produktů. Uživatel si může zvolit dvě varianty. Na výběr má zobrazení produktů pod sebou nebo dlaždicově vedle sebe.

Třetí, tedy poslední část vyjadřuje detail produktu, který je poté znázorněn pomocí mPdf. Další části, tedy návrhy pro portál Gloffer jsou umístěny v příloze.

# **5.2.1 Základní strana portálu pro sportovní a volnočasové aktivity, vyhledávání pomocí formuláře**

Základní strana portálu pro sportoví a volnočasové aktivity se skládá ze tří základních částí. Jedná se o formulář pro základní vyhledávání, formulář pro pokročilé vyhledávání a vyhledávání pomocí komponent, který je na Obrázku 14.

Kromě těchto základních prvků je na základní stránce možné také najít statistiku počtu jednotlivých aktivit, které vyjadřují počet sportovních aktivit, volnočasových aktivit a celkový počet těchto aktivit. Navíc je možné zobrazení nejnověji přidaných aktivit.

Pro možnost pokročilého vyhledávání je nutné kliknout na tlačítko "Pokročilé vyhledávání", díky kterému se zobrazí rozšířené vyhledávání, které má oproti základnímu vyhledávání další možnosti.

Navíc také obsahuje zobrazení odkazu přihlášení, registrace, vyhledávacího okna na možnost pro přepnutí do ostatních modulů.

<span id="page-44-0"></span>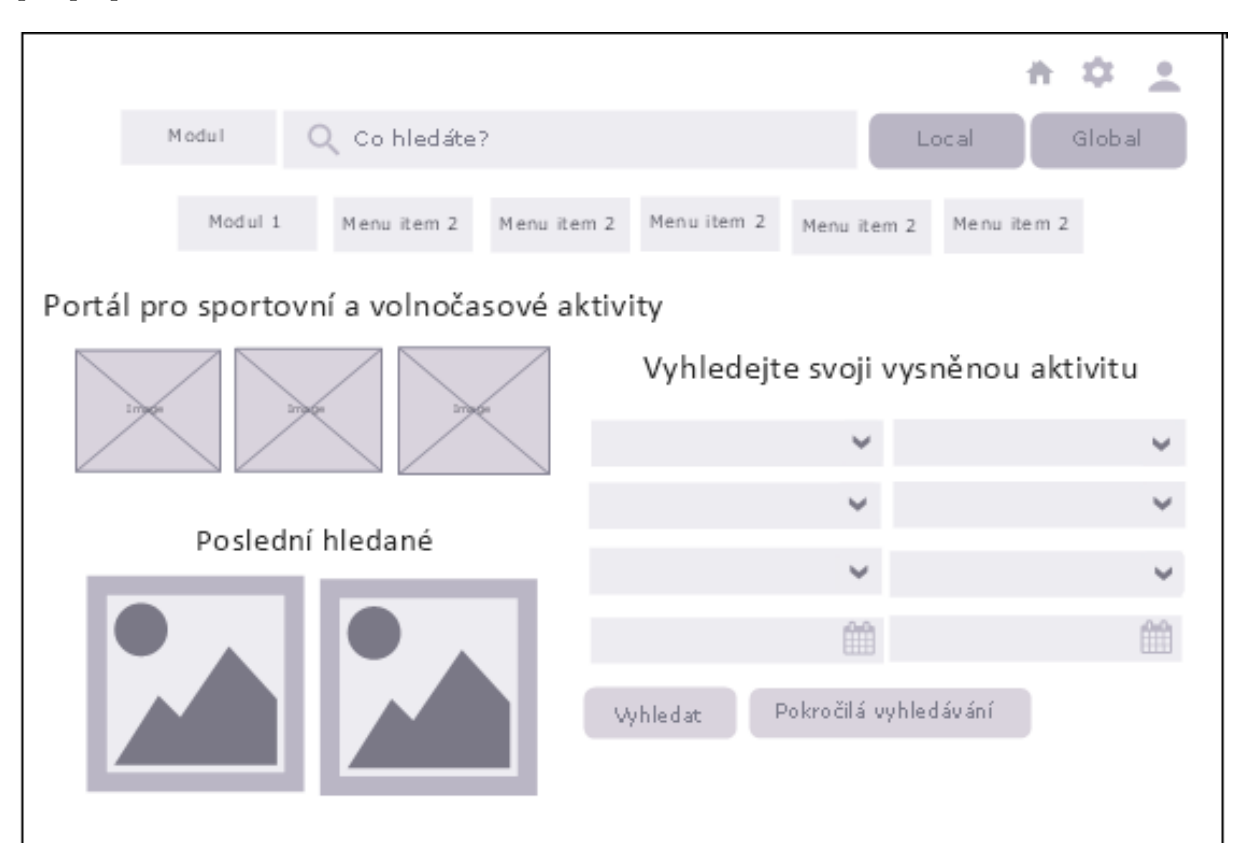

Obrázek 14: Základní strana portálu pro sportovní a volnočasové aktivity

# **5.2.2 Komponety portálu pro sportovní a volnočasové aktivity**

Kromě vyhledávání pomocí základního a pokročilého formuláře, je možné najít aktivitu také pomocí jednotlivých komponent, které je možné najít na Obrázku 15.

Zde se jedná o komponentu pro vyhledávání jednotlivých sportovních aktivit a o komponentu vyhledávání volnočasových aktivit.

Po kliknutí na vybranou aktivitu se zobrazí výpis těchto aktivit a jeho podkategorií. Zde je možné, aby si uživatel dále přepínal na vybrané podkategorie, poté na detail produktu nebo je možné se vrátit na úvodní stránku portálu pro sportovní a volnočasové aktivity.

<span id="page-45-0"></span>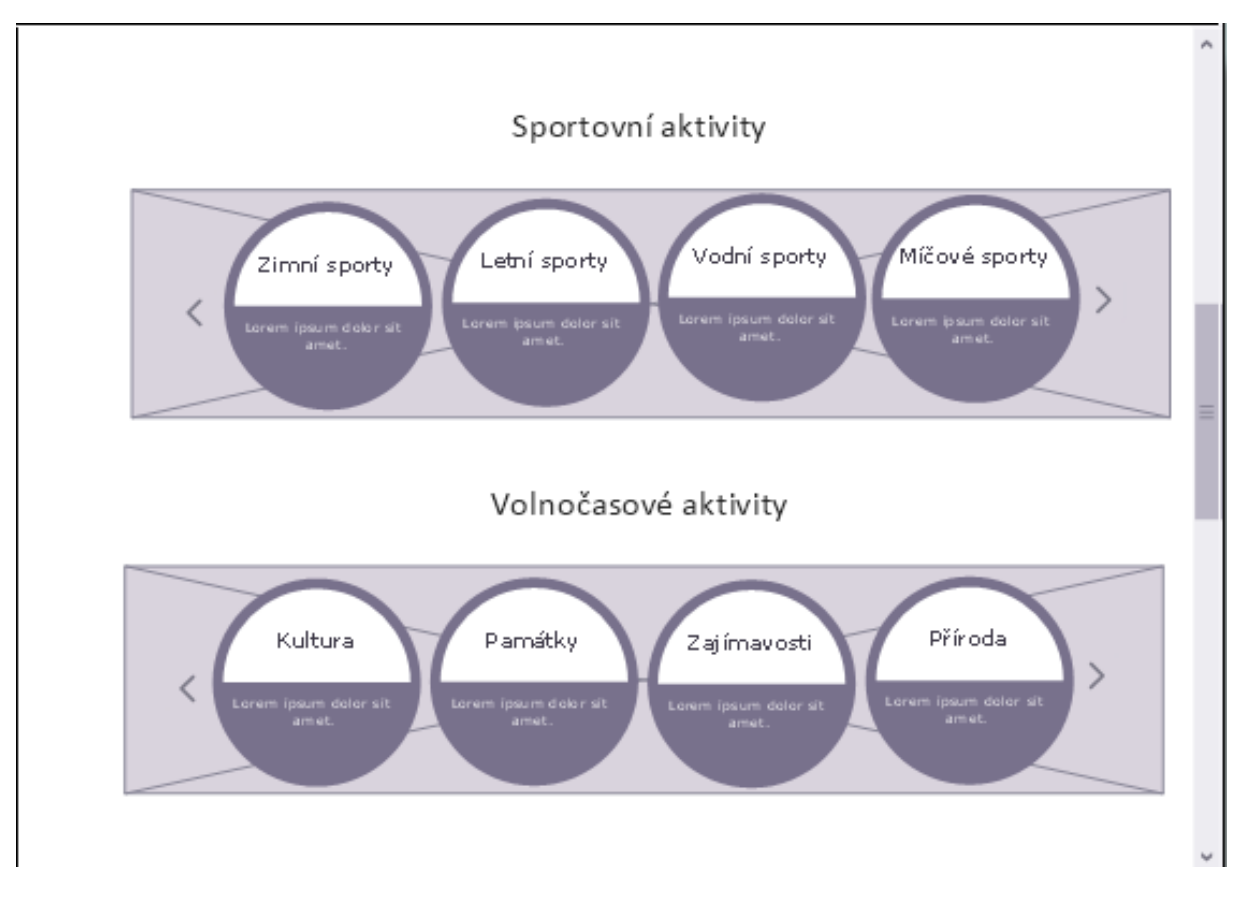

Obrázek 15: Komponenty portálu pro sportovní a volnočasové aktivity

# **5.2.3 Zobrazení produktu pomocí dlaždic, výpisu pod sebou**

Pro zobrazení produktu jsou určeny dvě možnosti. Jedná se buď o výpis pomocí dlaždic vedle sebe nebo o výpis produktu pod sebou.

Přepínání mezi těmito možnostmi je vyřešeno pomocí tlačítek. Zobrazení obsahuje základní informace.

<span id="page-46-0"></span>Výpis zobrazený pod sebou zobrazuje Obrázek 16. Dlaždicový výpis je na Obrázku 17.

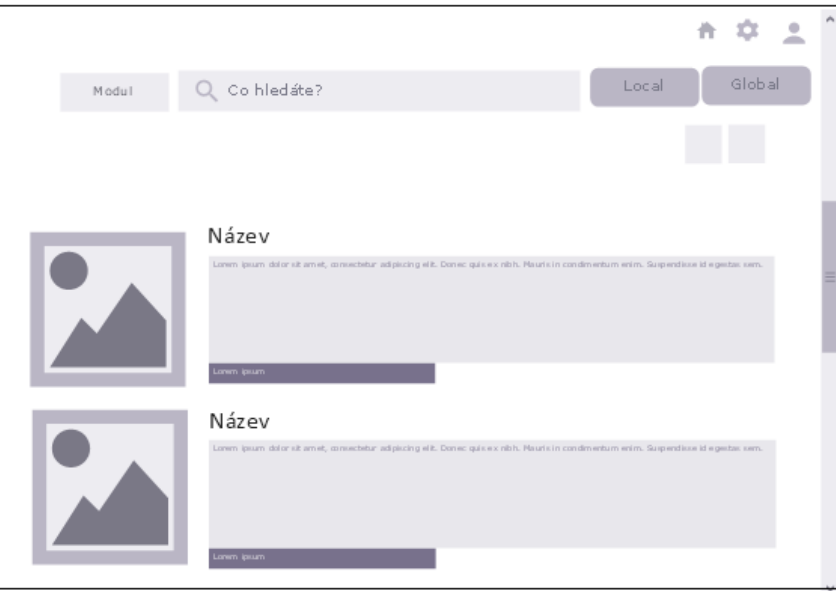

Obrázek 16: Zobrazení výpisu produktu pod sebou

<span id="page-46-1"></span>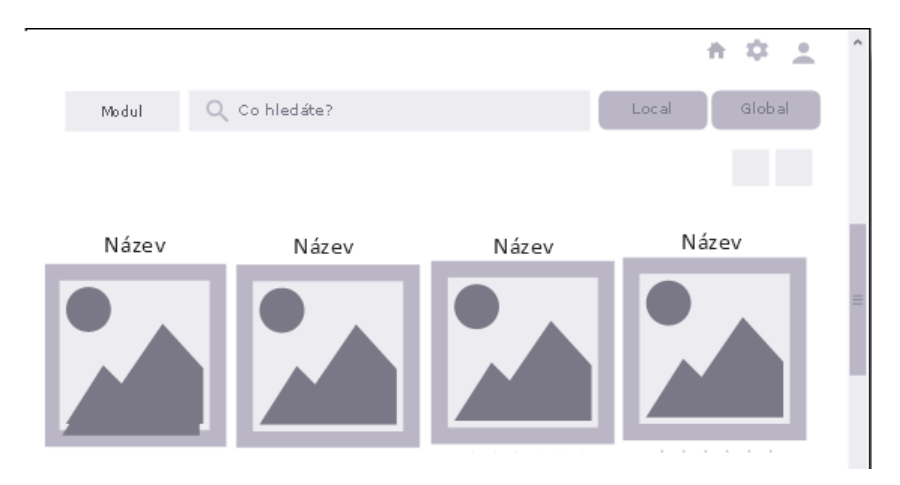

Obrázek 17: Zobrazení výpisu produktu pomocí dlaždic vedle sebe

# **5.2.4 Převod do mpdf - výpis produktu**

Po provedení analýzy existujících řešení, jsem zvolila možnost uložení produktu do pdf pro uživatele, které také může vést k vytisknutí.

Výpis jednotlivého produktu, znázorněn na Obrázku 18 se skládá z několika částí. Jedná se o název aktivity, cenu, webové stránky zadavatele obsahu a základní informace.

Jako rozšíření je možné zobrazit další aktivity, které mají stejného zadavatele jako daná, vybraná aktivita.

<span id="page-47-0"></span>Hlavním rozdílem mezi převodem do pdf a převodem na leták je zobrazení loga Gloffer.

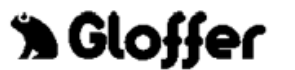

721 00 Czech Republic

Název:

Cena:

Webové stránky:

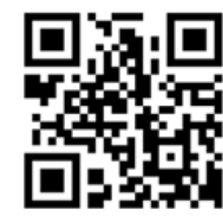

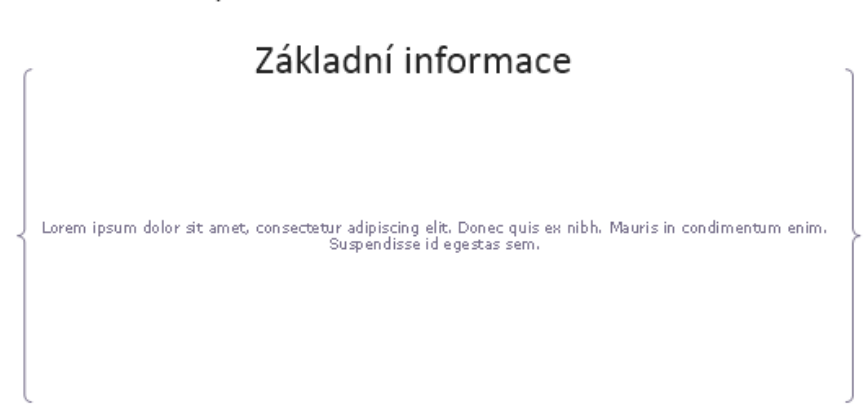

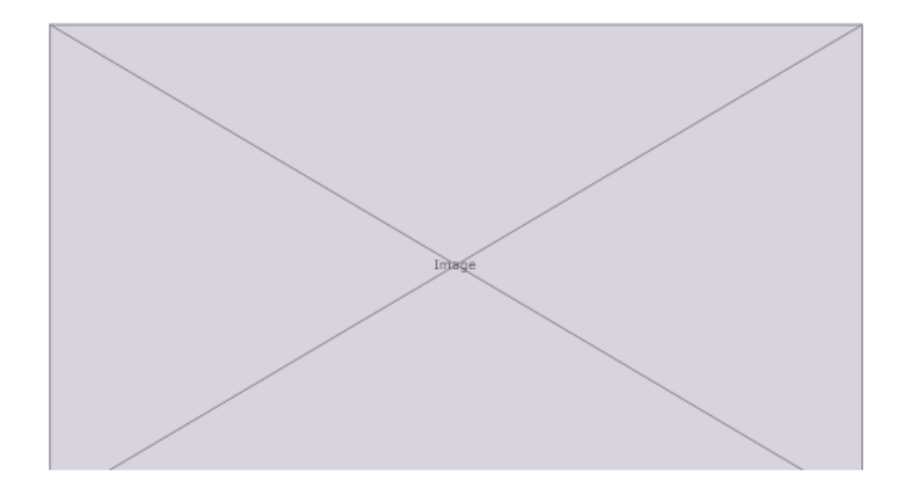

Obrázek 18: Převod detailu produktu do pdf

# **5.2.5 Převod do mpdf - leták, reklama pro zadavatele**

Další možností převodu do pdf je speciální nabídka pro zadavatele obsahu, který znázorňuje Obrázek 19.

Do budoucna tohoto portálu je připravená speciální nabídka převodu do pdf, který má být specifikován jako možnost poskytnutí dalších informací.

<span id="page-48-0"></span>Jedná se o přípravu letáku, která se skládá z loga firemního zadavatele, název akce, místo, datum a vstupné. Navíc je možné také zobrazení fotografií této akce.

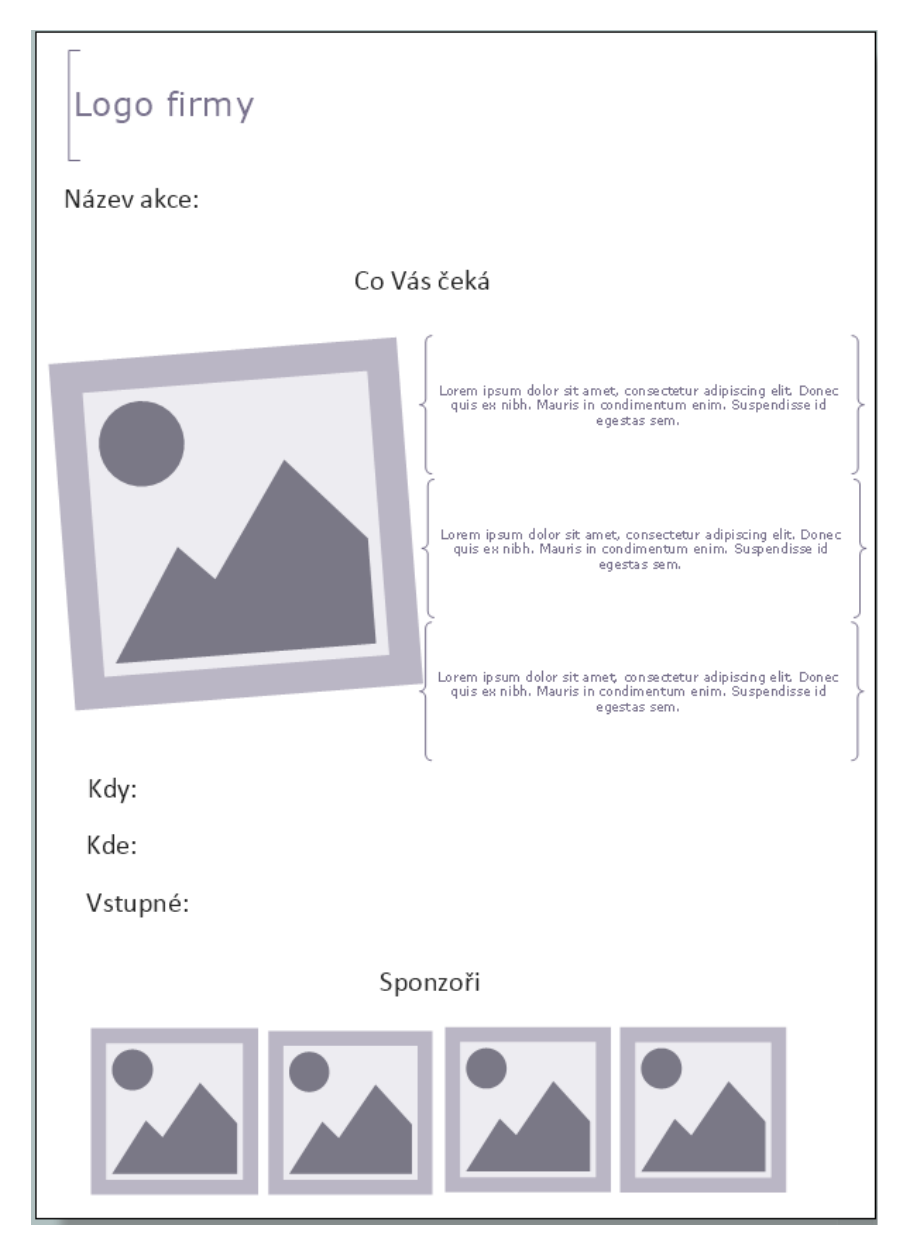

Obrázek 19: Reklama pro zadavatele

# <span id="page-49-0"></span>**6 Implementace portálu**

Nejdůležitější etapou portálu pro sportovní a volnočasové aktivity je implementace portálu. Výsledkem této části je funkční portál.

Součástí této části, tedy implementace portálu, je vyhledávání a implementace samotného modulu, u které také nechybí zobrazení produktu(aktivity) pomocí dlaždic nebo výpisem pod sebou, který předchází samotnému detailu produktu, s možností převedení do pdf pomocí knihovny mPdf.

Vyhledávání se dále dělí na Fulltext, optimalizované a parametrické.

# <span id="page-49-1"></span>**6.1 Vyhledávání**

V tomto modulu rozlišuji tři možné typy vyhledávání. Jedná se o:

- Fulltext
- Optimalizované, chytré vyhledávání
- Parametrické vyhledávání

#### **6.1.1 Fulltext**

Při tomto vyhledávání vyhledávací algoritmus pracuje tak, že prozkoumává všechna slova. Prozkoumává vše uložené v databázi a snaží se je porovnat se slovy zadanými uživatelem. Pokud najde shodu, vrátí výsledky, které jsou shodné s vyhledávaným slovem.

# **6.1.2 Optimalizované, chytré**

Základním důvodem pro provedení optimalizace modulu pro sportovní a volnočasové aktivity může být zvýšení jejich návštěvnosti. Jde o to, aby byl uživatel schopný najít to, proč přišel na tento portál.

# **6.1.3 Parametrické**

Parametrické vyhledávání je takové vyhledávání, které je silným nástroje pro přesné nalezení výrobku, který se dodává v různých variantách, hledáte-li konkrétní parametr, vlastnost.

Využito jak na hlavní stránce modulu pro sportovní a volnočasové aktivity, tak v jednotlivých komponentách tohoto portálu.

Na základní straně je prohledáván pomocí parametrického vyhledávání základní formulář a také formulář s pokročilým vyhledáváním.

# <span id="page-50-0"></span>**6.2 Implementace modulu**

K implementaci, která předchází možnost zjištění informací a nabídek pro sportovní a volnočasové aktivity bylo nutné vytvořit tří základní části. Jedná se o základní formulář, formulář pro pokročilé vyhledávání a o komponenty určené k vyhledávání.

Pro možnost převodu produktu do pdf, byl vytvořen návrh na převedení, který znázorňuje produkt pro běžné uživatele k uložení a převod produktu do pdf, sloužící jako leták pro firemní klienty.

Na portálu sportovních a volnočasových aktivit lze najít dva formuláře. První formulář obsahuje základní možnosti výběru. Uživatel se poté rozhodně, jestli si podle těchto parametrů nechá vyhledat danou aktivitu. Další možností je rozšířené vyhledávání.

Pomocí jQuery je zajištěné animované rozšiřování a skrývání základního formuláře.

Poslední možnost je určena pro uživatele, kteří nechtějí využívat formulář k základnímu nebo pokročilému vyhledávání aktivity. Jedná se o to, aby bylo možné vyhledat všechny aktivity, které odpovídají danému kritériu.

Na výběr má uživatel vyhledání všech sportovních aktvit, volnočasových aktivit. Tyto komponenty jsou určeny pro specifické skupiny uživatelů, kteří nechtějí vyhledávat přes vyhledávací formulář. Obrázek 20 znázorňuje základní stránku portálu pro sportovní a volnočasové aktivity.

<span id="page-51-0"></span>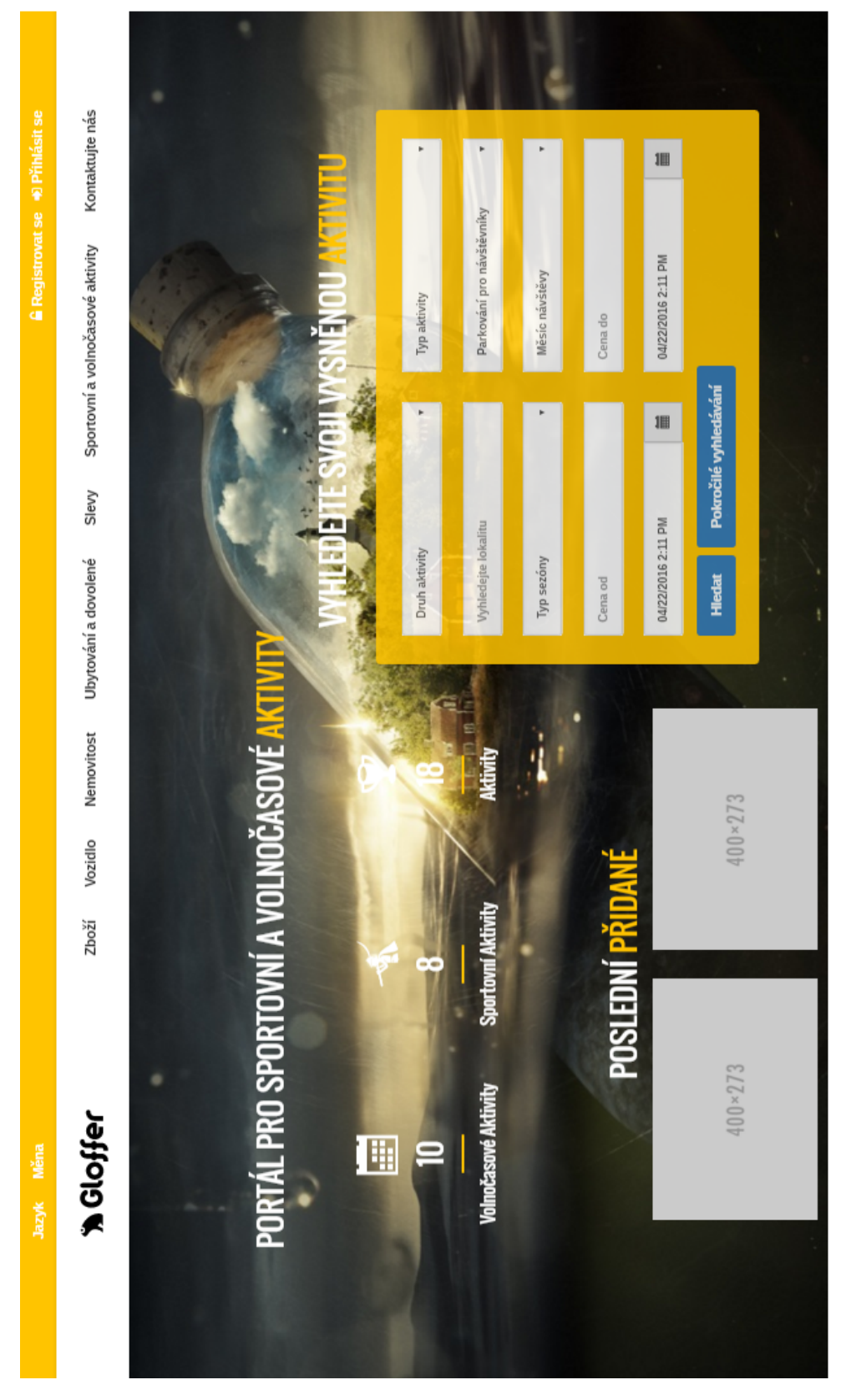

Obrázek 20: Základní strana modulu pro sportovní a volnočasové aktivity

# **6.2.1 Nejdůležitější funkce portálu pro sportovní a vonočasové aktivity**

V této kapitole popíši vznik, tvorbu a účel nejdůležitějších funkcí pro modul sportovních a volnočasových aktivit.

# 1. **public function render()**

Funkce, pomocí které je možný překlad, výpis s voláním potomka a poté procházení v cyklu. Je používám v několika komponentách, mezi které patří komponenta pro sportovní aktivity, volnočasové aktivity a komponenta pro výpis zemí.

# 2. **public function handleActivityMakeChange()**

Tato funkce napomáhá k výběru druhu aktivity, který je závislý na typu aktivity, možnost výběr a závislosti je poté řešení pomocí jQuery.

# 3. **protected function createComponentSearchBaseForm()**

Jedná se o velice důležitou funkci, která je nutná pro tvorbu formuláře. Tato funkce obsahuje parametry, kteřé tvoří jednotlivé části formuláře.

# 4. **public function formSucceeded()**

Tato funkce navazuje na přecházející, již zmíněnou funkci. Zajišťuje možnost odeslání formuláře po vyplnění jejich hodnot.

# 5. **private function getCategories()**

Pomocí této funkce je možné dostat kategorie, které předám pomocí jejich kódu. Na této funkce je závislá funkce pro výpis potomků.

# 6. **private function getSeason()**

Tato funkce je použita na výpis sezóny. Jedná se o parametr, který je použit ve formuláři s pokročilým vyhledáváním.

7. **private function getValuesSeason()** Navazuje na předchozí funkci, která vypíše jednotlivé druhy sezóny, tedy jaro, léto, podzim a zimu. Pomocí knihovny jQuery si uživatel může vybírat možnosti v závislosti na vybranou sezónu.

# 8. **public function actionActivitySimple()**

Tato funkce odesílá vybrané parametry, tedy produkty z databáze na stránku pro výpis produktu, zde si pak uživatel může zvolit, jestli chce výpis pomocí dlaždic nebo pod sebou.

# **6.2.2 Základní vyhledávací formulář**

Základní vyhledávací formulář se skládá z několika polí, které uživatel musí vyplnit, aby bylo možné najít aktivitu či akci, kterou hledá.

Jedná se o druh aktivity, typ aktivity, vyhledání lokality, možnost parkování pro návštěvníky a datum, které ohraňičuje, od kdy do kdy se má hledaná aktivita či akce konat.

V prvním poli uživatel vybírá druh aktivity. Zde má na výběr dvě možnosti, může si vybrat buď sportovní nebo volnočasové aktivity.

Poté následuje typ aktivity, který je závislý na tom, co uživatel vybral v prvním poli, tedy v možnosti druhu aktivity. Uživatel si musí zvolit typ aktivity. Pokud by si jej nezvolil, objeví se hláška, že typ aktivity je povinný atribut, tudíž je musí vyplnit. Bez zvolení se neodešle formulář s vyplněnými hodnotami.

Další možností je vyhledání lokality. V tomto atributu funguje našeptávač, který je zajištěn komponentou Googlu. Uživatel napíše první písmeno a našeptávač jej vede dál, poté si už jen vybere lokalitu, v které se daná aktivita nachází.

Speciální možností pro tento formulář je možnost parkování. Tato možnost ulehčí lidem nadbytečné starosti, které se při zajštění parkování mohou stávat.

Jelikož je pro uživatele vhodné specifikovat, kdy se bude tato aktivita nebo akce konat, je možné zadat datum a čas pomocí kalendáře.

Po vyplnění těchto základních polí, může uživatel odeslat formulář, který mu vrátí aktivity, které odpovídají zadaným parametrům.

Pokud není spokojený s uvedenými parametry, má možnost místo odeslání formuláře vyplnit formulář pro pokročilejší vyhledávání. Obrázek 21 znázorňuje základní vyhledávácí formulář přeložený do češtiny a Obrázek 22 do angličtiny.

<span id="page-54-0"></span>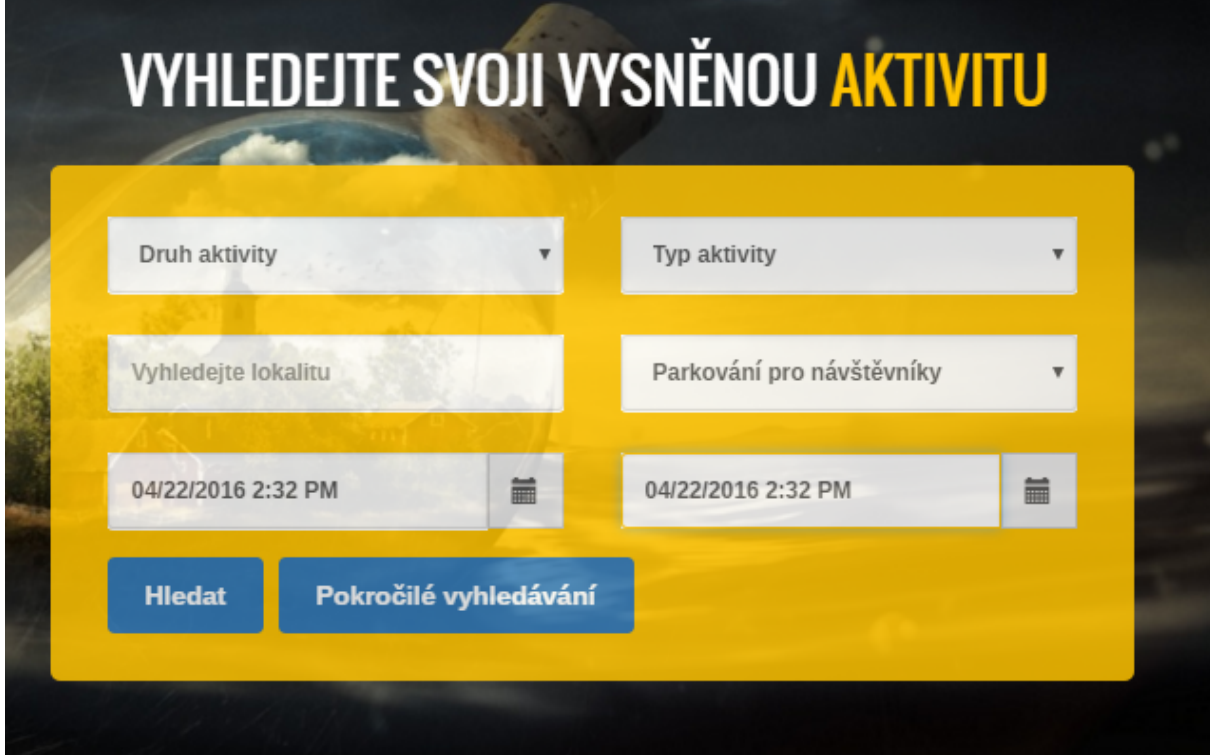

Obrázek 21: Formulář pro základní vyhledávání v češtině

<span id="page-54-1"></span>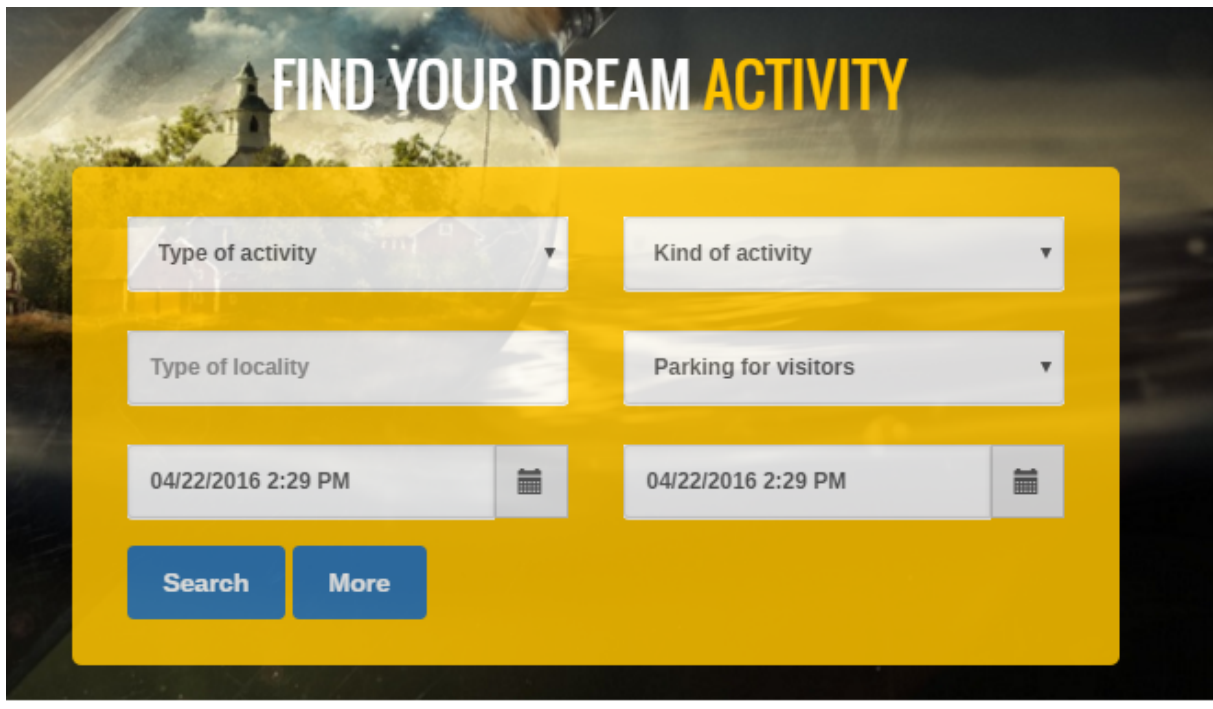

Obrázek 22: Formulář pro základní vyhledávánív angličtině

## **6.2.3 Formulář pro pokročilé vyhledávání**

Další možností pro vyhledávání, je pokročilé vyhledávání. Je připraveno pro uživatele, kteří potřebují specifikovat vlastnosti aktivity či akce, kterou chtějí navštívit.

Formulář navazuje na základní vyhledávání. Pomocí tlačítka "Pokročilé vyhledávání" a jQuery může uživatel vyplnit další parametry, které ještě více specifikují jeho vyhledávání.

V tomto formuláři máte již vyplněny základní parametry, ale také další, podrobnější údaje.

Formulář pro pokročilé vyhledávání se narozdíl od základního vyhledávání navíc skládá ze čtyř polí, které uživatel může vyplnit, aby bylo možné najít aktivitu či akci, kterou hledá.

Tyto pole nejsou určeny jako povinné. Znamená to tedy, že pokud je nevyplní, nedostane žádné upozornění, ale vyhledávání bude provedeno bez těchto parametrů.

Kromě zákldních parametrů se jedná o specifikaci sezóny a měsíci v sezóně, kdy chce uživatel navštívit aktivitu či akci.

Se sezóny má na výběr možnosti, které charakterizují danou sezónu. Jedná se tedy o možnost jaro, léto, podzim a zimu.

Měsíce v sezóně odpovídají přímým měsícům. Znamená to tedy, že pokud si uživatel vybere jaro, bude mít na výběr březen, duben a květen.

Poté má možnost zapsat cenu. K vyplnění jsou dvě pole, jedná se o cenu od a cenu do. Tyto dvě pole specifikují rozmezí cenové relace.

Není zadané žádná minimální nebo maximální cenová hranice.

U této možnosti není možné vybrat, jestli se jedná o cenu v korunách nebo v jiné měně. Tato varinta je závislá na tom, jakou měnu si zvolí uživatel na portálu.

Po kliknutí na tlačítko "hledat", uživatel dostane výsledky, které odpovídají jeho zadaným parametrům.

Obrázek 23 popisuje formulář pro pokročilé vyhládávní v češtině a Obrázek 24 v angličtině.

<span id="page-56-0"></span>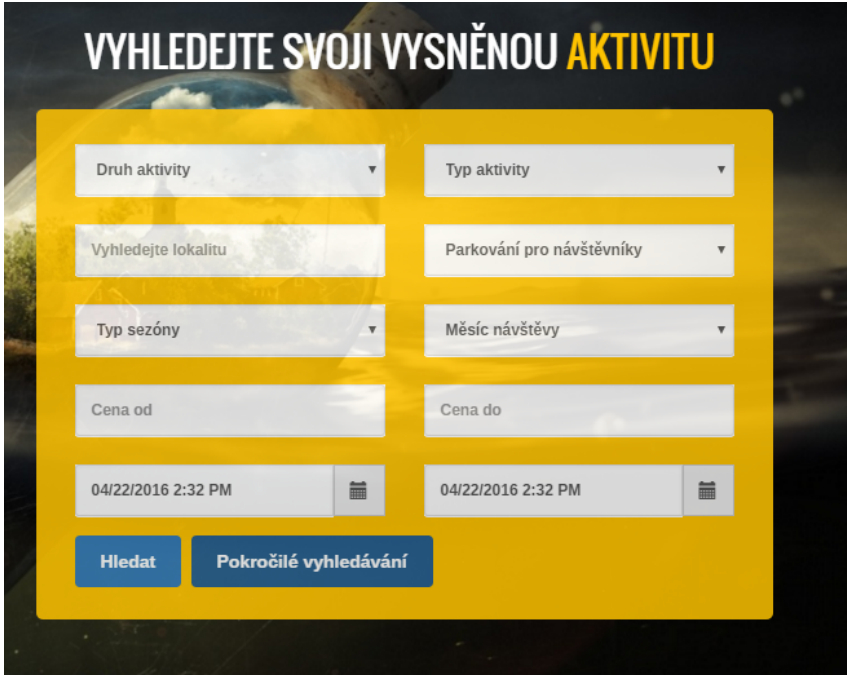

Obrázek 23: Formulář pro pokročilé vyhledávání v češtině

<span id="page-56-1"></span>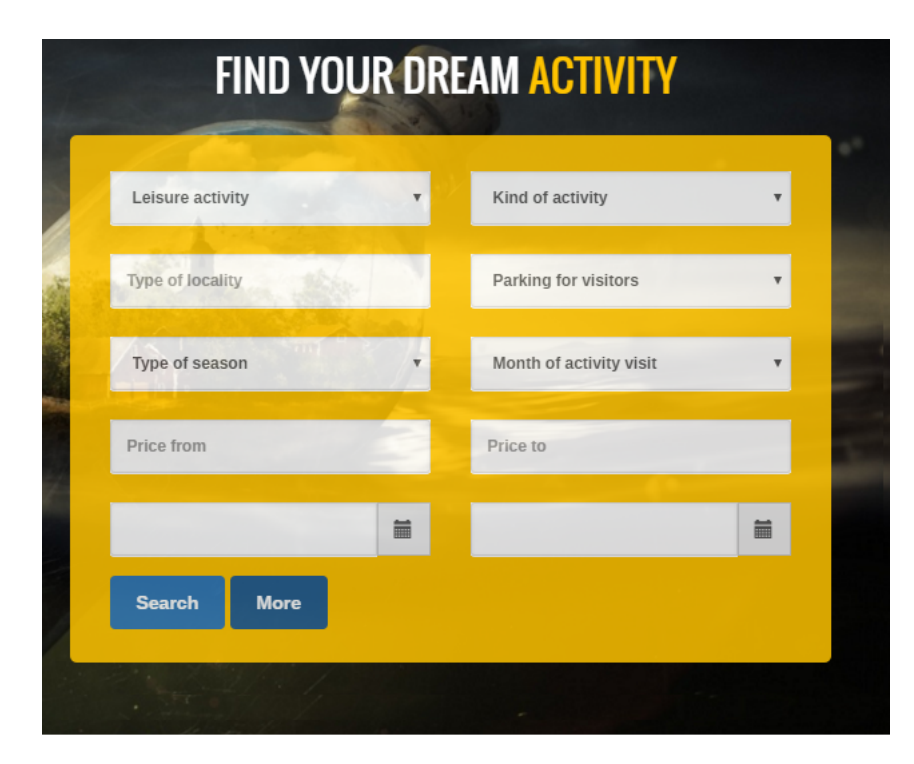

Obrázek 24: Formulář pro pokročilé vyhledávání v angličtině

# **6.2.4 Komponenty určené k vyhledávání**

Poslední možností, jak může zákazník vyhledávat svůj produkt, je vyhledávání pomocí komponent, které jsou zobrazeny na Obrázku 25. Na výběr má ze sportovních aktivit a volnočasových aktivit.

Po kliknutí na jednotlivou kategorii, ať volnočasových nebo sportovních aktivit se uživatel dostane na výpis produktů. Zde si může dále volit další podkategorie těchto kategorií a získat tak jednotlivé proudukty.

Komponenty jsou označeny jednotlivými čísly, neustále se na obrazovce mění, což je způsobeno sliderem.

<span id="page-57-0"></span>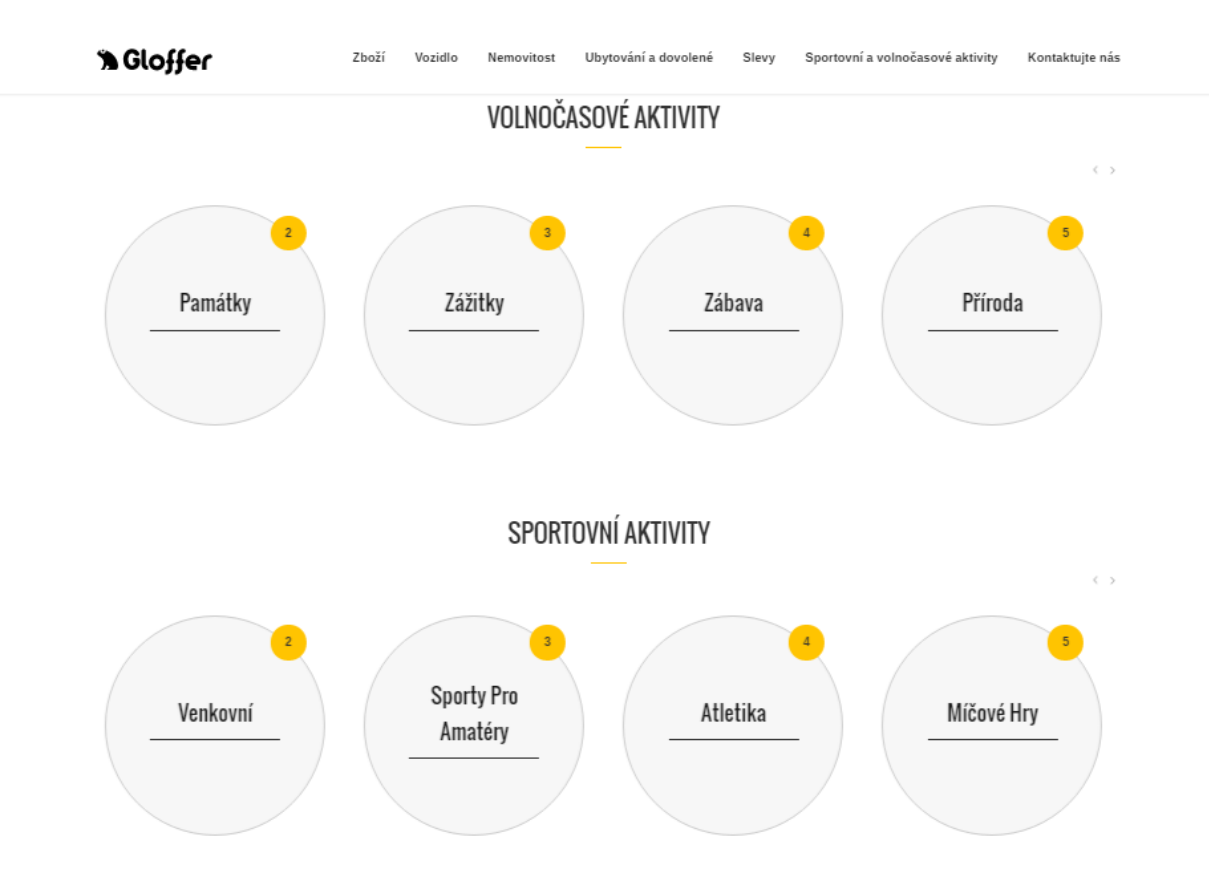

Obrázek 25: Komponenty pro sportovní a volnočasové aktivity

# **6.2.5 Výpis produktů vedle sebe, dlaždicově pod sebou**

Г

Pro výpis produktů u modulu pro sportovní a volnočasové aktivity existují dvě možnosti.

Jedná se o výpis produktu vedle sebe, tedy o dlaždicovou možnost výpisu, který ukazuje Obrázek 26. Druhá možnost je výpisu produktu pod sebou znázorněn na Obrázku 27.

Mezi těmito možnostmi je možné přepínat pomocí tlačítek, které jsou umístěny na pravé straně výpisu stránky.

Prvním tlačítkem je možné přepnout na dlaždice, druhým tlačítkem se přepíná výpis produktu pod sebe.

<span id="page-58-0"></span>Kliknutím na fotografii produktu je možné se dostat na detail daného poroduktu.

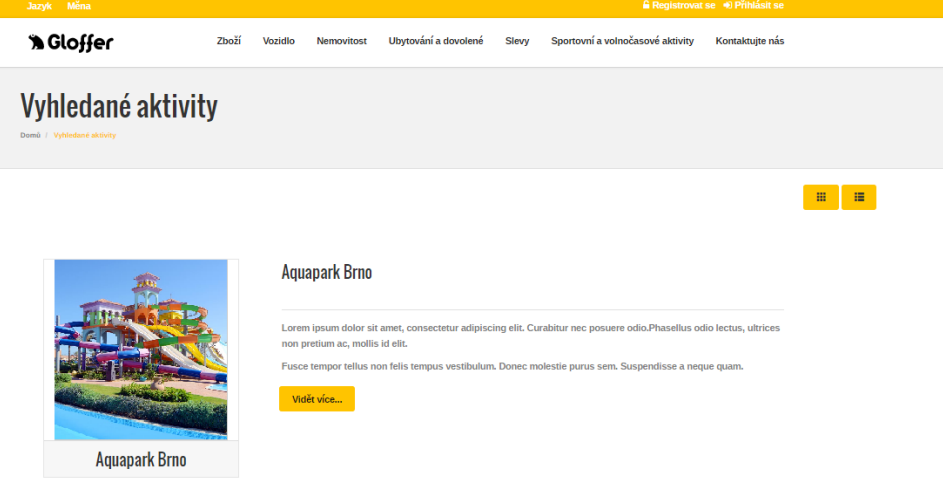

<span id="page-58-1"></span>Obrázek 26: Výpis produktu pod sebou

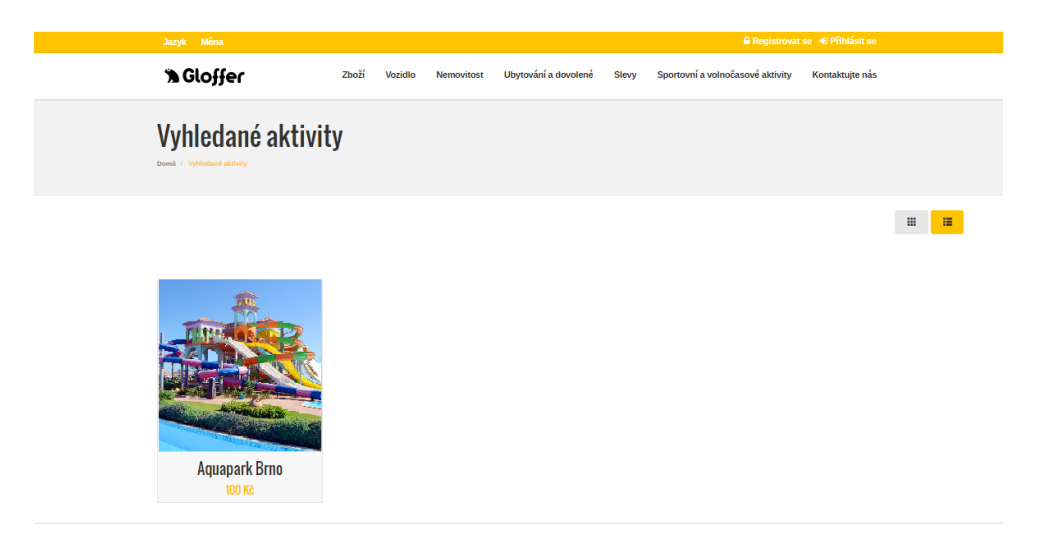

Obrázek 27: Výpis produktu pomocí dlaždic

# **6.2.6 Deatil produktu**

Po výběru jednotlivých produktů následuje detail produktu, který zobrazuje Obrázek 28.

Detail produktu se skládá ze dvou základních částí.

První část ukazuje název produktu, možnost převedení do pdf, cenu, fotografii a mapu, která znázorňuje, kde se aktivita nachází.

Druhá část detailu produktu vytváří základní a detailní informace k dané aktivitě.

Navíc je také možné zobrazit ostatní produkty od stejného zadavatele, na jehož produktu se uživatel nachází.

<span id="page-59-0"></span>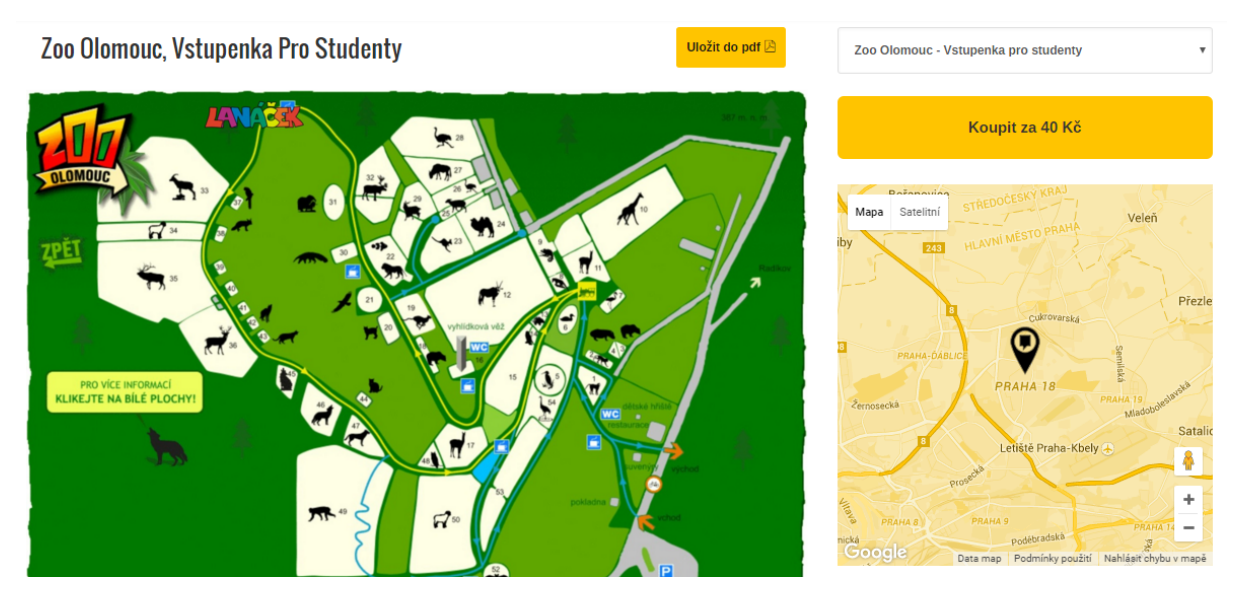

Obrázek 28: Detail produktu

# **6.2.7 Převod výpisu produktu do pdf**

Převod výpisu produktu do pdf byl vytvořen pomocí knihovny mPdf, která také nabízí možnost generování QR kódu. Tato knihovna vytvoří základní dvě stránky. První, hlavní strana představuje název nabídky, cenu a zadavatele této nabídky. Detail výpisu pomocí mPdf je znázorněn na Obrázku 29.

Dále se na tomto vygenerovaném dokumentu objeví základní informace, fotografie aktivity.

<span id="page-60-0"></span>Na další straně převodu produktu jsou uvedeny pokročilé informace, další informace a další nabídky od stejného provozovatele této aktivity.

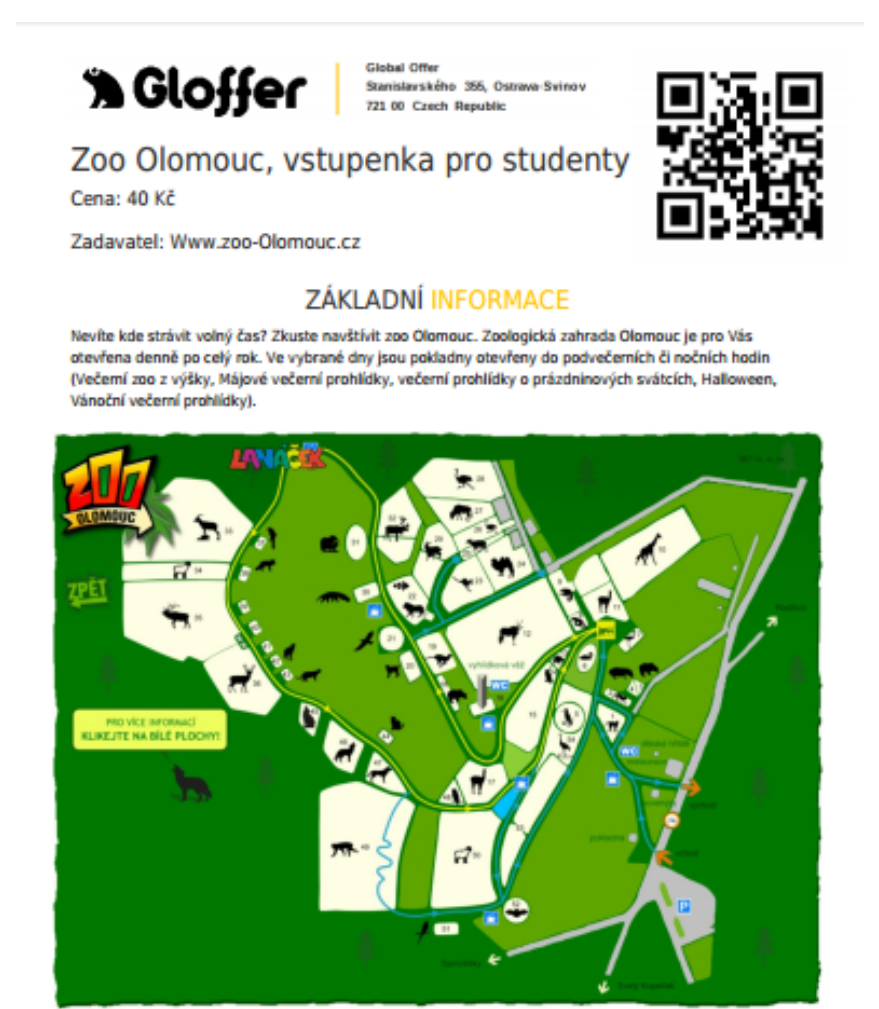

**Italyc** Controvery **COMMERCIAL** Wm **CONTRACTOR** 

23-04-2016 Gloffer for clobal offer. Well ī

Obrázek 29: Převod detailu produktu do pdf

# <span id="page-61-0"></span>**7 Testování**

Testování portálu pro sportovní a volnočasové aktivity je možné považovat za poslední část vývoje systému. Jelikož se jedná o portál(informační systém), je možné jej testovat na jakémkoliv operačním systému. Na straně serveru je testování a ladění prováděno pomocí frameworku NETTE.

I přesto, že bylo vynaloženo úsilí na testování, je možné, že se při spuštění můžou objevit drobné chyby. Zejména se jedná o formátovací prvky, jelikož různé prohlížeče používají jiné způsoby vykreslení těchto prvků. Tyto chyby však nijak neovlivní funkčnost daného portálu.

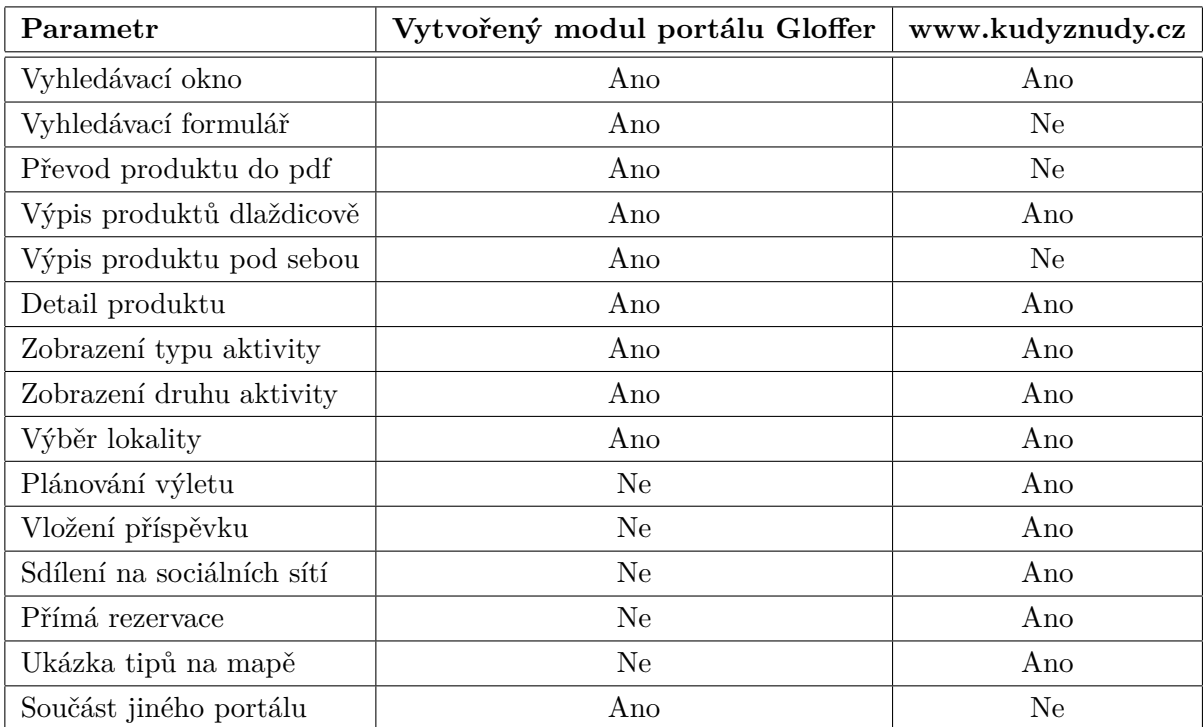

# <span id="page-62-0"></span>**8 Porovnání s konkurenčním portálem**

# <span id="page-63-0"></span>**9 Plán dalšího rozvoje**

Zanalyzovaný a navržený modul pro sportovní a volnočasové aktivity, který je součástí projektu Gloffer, implementuje pouze funkce ze specifikace tohoto portálu.

Pomocí funkčnosti je možné vyhledávat sportovní a volnočasové aktivity nebo akce.

Systém je navržen tak, aby bylo možné jej rozšiřovat o další funkčnosti a data. Jedná se zejména o možnost ukládání aktivit či akcí do oblíbených nebo sledovaných produktů.

Dalšími rozšířeními, které jsou pro budoucnost možné, je přímá rezervace aktivity či akce uživatelem, což zajistí rychlý a zajímavý nákup aktivit.

Mezi rozšíření je také možné zařadit plánování výletu nebo aktivity, což nabízí i portál, který byl určen ke srovnání s tímto modulem.

Poslední navrženou možností pro rozšíření je možnost dalších nabídek aktivit a akcí, což rozhodně ocení uživatelé, kteří budou mít na výběr široké spektrum možností, jak stráví svůj volný čas.

Tyto návrhy však nejsou předmětem této bakalářské práce, portál pracuje se základním vyhledáváním sportovních a volnočasových aktivit, které jsou doplněny možností zobrazení vyhledaných výsledků s detailem produktu.

# <span id="page-64-0"></span>**10 Osobní přínos**

Za osobní přínos z této práce je považována spolupráce. Tato spolupráce se odehrála díky projektu Gloffer, který zastřešuje několik modulů, mezi které patří i modul pro sportovní a volnočasové aktivity.

Dalším přínosem byla možnost účasti v programu na podporu rozvoje podníkání s názvem GREEN LIGHT.

Možností pro rozšíření znalostí byly pravidelné schůzky, které se konaly každý týden, kde si řešitelé modulů pro portál Gloffer vyměňovaly zkušenosti, snažili se řešit možné problémy v závislosti na celý portál.

Díky těmto možnostím bylo možné vytvořit portál pro sportovní a volnočasové aktivity, který je propojený se základním vyhledáváním a strukturou projektu Gloffer.

# <span id="page-65-0"></span>**11 Závěr**

Cílem této bakalářské práce bylo seznámit se s problematikou sportovních a volnočasových aktivit jak v České republice, tak také na Slovensku a v zahraničí, což vedlo k vytvoření portálu a základní dokumentaci, která obsahuje několik částí.

Pro analýzu existujících řešení byly vybrány nejzajímavější portály, ke kterým byly také uvedeny základní informace.

Kromě základního rozboru těchto existujících řešení je uveden také portál, který se nachází na webové adrese www.kudyznudy.cz, který slouží pro porovnání k vytvořenému modulu pro sportovní a volnočasové aktivity.

Ve specifikaci zadaní jsou zdokumentovány základní funkce modulu a návrhy pro možnost vytvoření designu jak modulu pro sportovní a volnočasové aktivity, tak pro celý portál Gloffer.

Část s názvem Analýza, zahrnuje dva typy analýzy, tedy funkční a datovou. Ve funkční analýze je možné se setkat s diagramy datových toků pro funkčnost portálu. Datová analýza představuje popis a tvorbu E-R diagramu a obecného modelu projektu.

Návrh implementac tvoří použíté technologie a wireframe, který je vytvořen pro nejdůležitější funkční části modulu.

Závěr práce a nejdůležitější část, tedy implementace zahrnuje popis funkčnosti portálu a výsledky, které určují, jak daný portál vypadal.

Výsledkem návrhu datové struktury je skript, který je určený pro MySql.

Původní návrh na modul sportovní a volnočasové aktivity změnil vzhledem k celému projektu Gloffer požadavky.

Jelikož nebylo nutné, aby se vůči celému systému opakovaně prováděla implementace přihlášení, registrace a ostatních funkčních částí pro celý projekt, výsledkem je stránka vyhledávání aktivity, akce jak pro běžného, tak registrovaného uživatele.

Bakalářská práce je kromě implementace vyhledávání skrze uživatelskému rozhraní, zaměřena na návrh designu stránky pomocí html kódu a CSS a na převod produktu pomocí knihovny mPdf.

Pavla Šťastná

# **Literatura**

- [1] Holzschlag, Molly E., Spring Into HTML and CSS, New York: Addison 2005
- [2] Nette. Nette [online]. 2016 [cit. 2016-04-8]. Dostupné z: http://nette.org
- [3] W3School. W3School [online]. [cit. 2016-04-17]. Dostupné z: http://www.w3school.com
- [4] Bootstrap. Bootstrap [online]. [cit. 2016-04-14]. Dostupné z: http://getbootstrap.com
- [5] MPdf. MPdf [online]. [cit. 2016-04-20]. Dostupné z: http://www.mpdfonline.com
- [6] Nette. Nette [online]. [cit. 2016-04-22]. Dostupné z: https://doc.nette.org/cs/2.3/
- [7] Bootstrap. Wikipedia [online]. [cit. 2016-04-23]. Dostupné z: http://cs.wikipedia.org/wiki/Bootstrap
- [8] LESS. LESS [online]. [cit. 2016-04-24]. Dostupné z: http://lesscss.org/
- [9] LESS. Zdrojak [online]. [cit. 2016-03-28]. Dostupné z: http://www.zdrojak.cz/clanky/lessstejne-css-za-mene-penez
- [10] Kudy z nudy. Kudy z nudy [online]. [cit. 2016-03-28]. Dostupné z: http://www.kudyznudy.cz/o-kudy-z-nudy.aspx
- [11] Vyhledávání [online]. [cit. 2016-03-21]. Dostupné z: http://www.dtpobchod.cz/?inc=about/
- [12] Optimalizace pro vyhledávače. Webdesign [online]. [cit.2016-03-17]. Dostupné z: http://www.webdesign.paysoft.cz/seo-optimalizace-pro-vyhledavace/
- [13] Wireframe. Wikipedia [online]. 2016 [cit. 2016-04-12]. Dostupné z: https://cs.wikipedia.org/wiki/Wireframe
- [14] Sebastien Tonin, Caleb Whitmore, Justin Cutroni Výkonnostní marketing s Google Analytics, COMPUTER PRESS, EAN:9788025133392
- [15] Zach Gemignani, Chris Gemignani, Richard Galentino, Patrick Scuermann: Efektivní analýza a využití dat, COMPUTER PRESS, EAN: 9788025145715
- [16] Avinash Kaushnik: Webová analytika 2.0, COMPUTER PRESS, EAN: 9788025129647
- [17] Jim Sterne: Měříme a optimalizujeme marketing na sociálních sítích, COMPUTER PRESS, EAN:9788025133408
- [18] Petr Sodomka, Hana Klčová: Informační systémy v podnikové praxi, CPress, EAN: 9788025128787
- [19] Earle Castledine, Max Wheeler, Myles Eftos: Vytváříme mobilní web a aplikace, COMPU-TER PRESS, EAN: 978025137635

# <span id="page-67-0"></span>**A Obsah přiloženého CD**

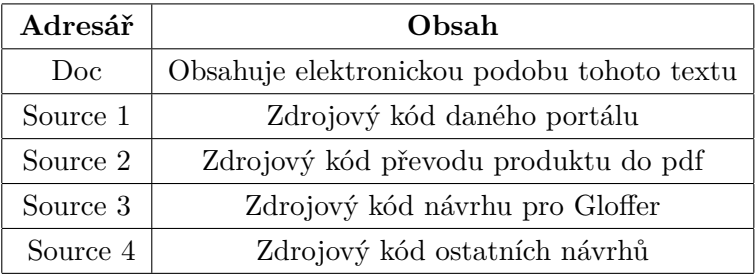